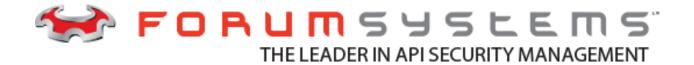

# FORUM SYSTEMS SENTRY<sup>TM</sup> VERSION 8.7 CLI REFERENCE GUIDE

#### Legal Marks

No portion of this document may be reproduced or copied in any form, or by any means – graphic, electronic, or mechanical, including photocopying, taping, recording, or information retrieval system – without expressed permission from Forum Systems, Inc.

FORUMOS™ Firmware, Forum Systems XMLSec™ WebAdmin, Forum Systems XML Security Appliance™, Forum Sentry™, Forum Presidio™, Forum XWall™ Forum Sentry™ Web Services Gateway, Forum Presidio™ OpenPGP Gateway, Forum FIA Gateway™, Forum XWall Type-PCI™, Forum XWall® Web Services Firewall and Forum XRay™ are trademarks and registered trademarks of Forum Systems, Inc.

All other products are trademarks or registered trademarks of their respective companies.

Copyright © 2002-2016 Forum Systems, Inc. – All Rights Reserved.

Forum Systems Sentry™ Version 8.7 CLI Reference Guide, published April 2016.

D-ASF-SE-02794

|    | FRODUCTION TO THE CLI REFERENCE        |      |   |
|----|----------------------------------------|------|---|
|    | Audience for the CLI Reference         |      |   |
|    | Conventions Used for the CLI Reference | 1    | I |
| ΑE | OUT THE CLI MODES                      | 3    | 3 |
|    | Command Prompts                        | 5    | ) |
|    | Summary of CLI Commands                |      |   |
| C  | DMMANDS DETAILS                        | . 12 | ) |
|    | access acl add                         | .12  | ) |
|    | access acl remove                      | .12  | , |
|    | access group add                       | .13  | 3 |
|    | access group add-user                  | .13  | 3 |
|    | access group remove                    | .14  | ļ |
|    | access group remove-user               | .14  | ŀ |
|    | access user add                        | . 15 | ) |
|    | access user add-group                  | .15  | , |
|    | access user disable                    | .16  | j |
|    | access user dn-alias                   | .17  | , |
|    | access user email                      | .17  | , |
|    | access user enable                     |      |   |
|    | access user password                   |      |   |
|    | access user privileged-access          |      |   |
|    | access user remove                     |      |   |
|    | access user remove-group               |      |   |
|    | access user sign-key                   |      |   |
|    | connections                            |      |   |
|    | crypto hw-disable                      | .21  |   |
|    | crypto hw-enable                       |      |   |
|    | exit                                   | . 22 | , |
|    | hsm card changepp                      |      |   |
|    | hsm card checkpp                       |      |   |
|    | hsm card erase                         |      |   |
|    | hsm card replace                       | . 25 | , |
|    | hsm import-world                       | . 26 | j |
|    | install-wizard                         | . 27 | , |
|    | log config key-pairlog config key-pair | .32  | , |
|    | log config lifespan                    | .32  | , |
|    | log config log-level                   |      |   |
|    | log config wizard                      |      |   |
|    | log reset                              | 34   | ŀ |
|    | management bootstrap export            | 35   | , |
|    | management bootstrap import            | .36  | ì |
|    | management upgrade-software            | .36  | ì |
|    | network config dns                     | 37   | , |
|    | network config gateway                 | 37   | , |
|    | network config mgmt-filter             | .38  | ; |
|    | network config mgmt-iface              | 39   | ) |
|    | network config mgmt-ip                 | 39   | ) |
|    | network config name                    | 40   | ) |
|    | network config phy                     |      |   |
|    | network config two-device-iface        |      |   |
|    | network config wan-ip                  | 42   | ) |
|    | network config wizard                  |      |   |
|    | network static-host add                | 45   | , |
|    | network static-host remove             | 46   | ; |
|    | network utils chkport                  | .46  | ì |

| network utils dns-flush    | _  |
|----------------------------|----|
| network utils dns-lookup   | 47 |
| network utils ntp-validate |    |
| network utils ping         |    |
| network utils traceroute   |    |
| ping                       |    |
| reboot                     |    |
| route host add             |    |
| route host remove          |    |
| route network add          |    |
| route network remove       |    |
| show acl-groups            |    |
| show acls                  |    |
| show arp                   | 55 |
| show backup-settings       | 55 |
| show connections           | 56 |
| show crypto settings       | 57 |
| show crypto stats          | 57 |
| show email-config          | 58 |
| show failover-config       | 58 |
| show fips-mode             | 59 |
| show general               | 59 |
| show group-users           |    |
| show groups                | 61 |
| show hsm enquiry           | 61 |
| show hsm security-world-id | 62 |
| show hsm stattree          |    |
| show idle-timeout          | 63 |
| show ifconfig              | 63 |
| show interfaces            | 65 |
| show listeners             | 65 |
| show log access            | 67 |
| show log audit             | 68 |
| show log defaultav         | 69 |
| show log defaultavupdate   | 70 |
| show log opsec             | 70 |
| show log system            | 71 |
| show logging-settings      | 72 |
| show max-threads           |    |
| show network iptable       | 73 |
| show routes                | 73 |
| show snmp                  | 74 |
| show static-hosts          | 74 |
| show statistics            | 76 |
| show syslog-targets        | 77 |
| show system-settings       |    |
| show tibry services        |    |
| show tibry statistics      |    |
| show time                  |    |
| show user-advanced         |    |
| show user-groups           |    |
| show users                 |    |
| shutdown                   |    |
| syslog destination add     |    |
| syslog destination disable |    |
| syslog destination enable  |    |

| syslog destination remove                                                  | 85  |
|----------------------------------------------------------------------------|-----|
| system config backup-enable                                                | 86  |
| system config backup-test                                                  | 86  |
| system config backup-wizard                                                | 87  |
| system config certificate-reset                                            |     |
| system config enable-password-set                                          | 89  |
| system config factory-reset                                                | 90  |
| system config fips-mode                                                    | 91  |
| system config idle-timeout                                                 | 93  |
| system config ipacl-reset                                                  |     |
| system config max-threads                                                  | 94  |
| system config ntp                                                          | 94  |
| system config ports                                                        | 95  |
| system config session-timeout                                              | 95  |
| system config smtp                                                         | 96  |
| system config tibry multicast                                              | 96  |
| system config time                                                         | 97  |
| system config time-zone                                                    | 98  |
| system failover config                                                     | 99  |
| system failover synchronize                                                | 100 |
| traceroute                                                                 | 100 |
| APPENDIX                                                                   | 102 |
| Appendix A - CLI Key Bindings                                              | 102 |
| Appendix B - Default Key Bindings in EMACS Mode                            | 108 |
| Appendix C - Default Key Bindings in VI Mode                               |     |
| Appendix D - Terminal-independent Key Bindings in VI Mode                  | 111 |
| Appendix E - Key Bindings for VI Command Mode                              |     |
| Appendix F - Entering Repeat Counts                                        | 116 |
| Appendix G - CLI Routing Commands and Equivalent UNIX Commands             | 116 |
| Appendix H - Output of show hsm stattree Command                           |     |
| Appendix I - Terms and Definitions for Output of show hsm stattree Command | 117 |
| Appendix J - Constraints in CLI Reference                                  |     |
| INDEX                                                                      | 123 |

# INTRODUCTION TO THE CLI REFERENCE

#### Audience for the CLI Reference

The Forum Systems Sentry™ Command Line Interface Reference is for IT professionals who will perform system configuration using the Command Line Interface (CLI).

#### Conventions Used for the CLI Reference

In this and other documentation, the Web Administration Interface is referred to as the WebAdmin and the Forum XML Security Appliance™ is referred to as the 'device', 'product' or 'system'.

In this document, all commands and parameters that must be entered are displayed in italicized boldface. Instructions for the CLI user are displayed in italicized boldface text inside brackets. Press the <enter> key after each command. Returned output from each command is also displayed.

Example:

```
login as: admin1 <enter>
[Enter your User Name, then press <enter>.]
```

During any operation that involves tab completion with an LDAP group within the CLI, any spaces within an LDAP group name will be replaced by the '%' character to make tab completion easier. Groups and their sub-groups are separated by the '\$' character. For example: GroupParent\$sub-group.

#### Overview

The Command Line Interface (CLI), or shell, is a command interpreter that you is used to configure and troubleshoot the system. It is also used to configure enough information to bootstrap the WebAdmin UI.

The CLI has been designed with the following features:

- Command completion
- Command history
- Command options listings using "?".
- Easy to use.
- Displays any errors the user has caused through invalid inputs.
- Includes the Forum Systems Installation Wizard to facilitate initial installation of the system.
- Allows for access to system configuration via a serial port or network connection using SSH.
- Abort current command using the "exit" command.

At this point in the installation sequence, your IT Administrators or Network Administrators have run the Forum Systems Installation Wizard, where they have configured system settings and network interfaces for the system, the WebAdmin UI, and added the first Listener Network policy and an initial system User.

You could now add subsequent users, if desired, or allow Administrators to add subsequent system users. Administrators can add listeners by creating HTTP Listener Network policies.

Note: Assignment of IP addresses must be controlled by a central IT Administrator and must be unique. Except where otherwise noted, the parameters shown in this document are examples only.

# **CLI Start Up Screen**

Once your IT Administrator or Network Administrator has cycled through the Forum Systems Installation Wizard, the CLI user will see the following start-up screen after connecting the hyper terminal or other console emulation program to the console (com) port:

```
Forum OS - Command Shell

Forum Systems Model: 456X
Serial Number: 0000
Licensed to: Unknown
License Expiration: 12/31/99 12:00 AM
Firmware Version: 8.7
Product Version: 8.7
System Name: Value not set
Server Start Date/Time: Wed, 30 August 2014 01:29:09 AM EDT
Server Up-Time: 0 years, 0 months, 4 days, 0 h, 25 min, 16 s, 54ms
Security World ID: N/A

ForumOS>
```

# **ABOUT THE CLI MODES**

The CLI may be operated in one of three modes:

- Restricted mode
- Command mode
- Enable mode

#### **Restricted Mode**

Restricted mode allows you to manage connecting, exiting, rebooting and shutting down the system. If you are in Restricted mode, there has been a failure condition. Restricted mode is apparent to you by the following display:

. . . . . . . . . . . . . .

Failure connecting to server ForumOS: Could not connect to server. ForumOS: Entering restricted-mode.

ForumOS(restricted-mode)>

#### **Show All Commands in Restricted Mode**

View a listing of all available commands at any time, from any mode. This command displays the returned output from Restricted mode.

ForumOS(restricted-mode)> ? <enter> Restricted Mode:

connections View all network connections Used to exit the system exit

Used to locate a host on the network ping

factory-reset Removes all configuration reboot Reboot the system

Reboot the system

traceroute Run a traceroute to a host

ForumOS(restricted-mode)>

# **Command Mode**

Command Mode allows you to view settings on the system. Command mode is a listing of commands that do not require authentication on the system, therefore, the CLI user is restricted to only viewing a variety of statistics on the system. Command mode is apparent to you by the prompt displayed:

ForumOS>

#### **Show All Commands in Command Mode**

View a listing of all available commands at any time, from any mode. This command displays the returned output from Command mode.

ForumOS> ? <enter> Command Mode:

Used to enter privileged mode enable

Used to exit the system exit Networking related commands network

Used to display information on a given topic show

System wide settings system

ForumOS>

#### **Enable Mode**

Enable Mode allows you to modify the configuration of the system. Enable mode is a privileged mode of operation in which users have the ability to modify system configuration settings. Additionally, Enable mode exposes low-level utilities to users along with all of the commands available in Command mode. Enable mode is apparent to you by the prompt displayed:

ForumOS#

#### **Show All Commands in Enable Mode**

This command displays all available commands from Enable mode.

ForumOS# ? <enter>

Enable Mode:

access crypto \*\*

Access control commands
Cryptographic acceleration commands
Used to exit enable mode exit hsm\*\* HSM related functionality install-wizard\* Allows for initial system configuration hsm\*\*

log Logging related commands management Management related commands network Networking related commands

reboot Reboot the system Routing commands route

show Used to display information on a given topic

shutdown Shutdown the system

Commands related to the syslog logging facility syslog

System wide settings system

ForumOS#

<sup>\*</sup> This command is not visible after the first CLI session or after performing the system config factoryreset command.

<sup>\*\*</sup> These commands are only available if the appropriate Cryptographic/HSM card is installed.

# **Command Prompts**

All commands are displayed with returned output from Enable mode, which is evident by the Enable mode cursor, ForumOS#, unless otherwise noted.

Commands with returned output from Restricted mode or Command mode are evident by the Restricted mode or Command mode cursor, ForumOS>.

# **Example Command Hierarchy**

An example of this hierarchy would be adding a new host route. At the Enable mode prompt, type the root command route, followed by a space, the <?> character, and end the command by pressing the <enter> key to reveal two sub-commands under route.

ForumOS# route ? <enter>

host Manage host routes network Manage network routes

ForumOS#

Type the sub-command *host*, followed by a *space*, the <?> character, and end the command by pressing the <enter> key to reveal two sub-commands under host.

ForumOS# route host ? <enter>

add Adds a new host route Removes a host route remove

ForumOS#

Therefore, to add a new host route, from the Enable mode prompt, type *route*, followed by a *space*, type host, followed by a space, type add, and end the command by pressing the <enter> key. The CLI requests the IP of the new host route. Enter the host IP address, and then press the <enter> key. For convenience, a description of the input values that should be entered appear in a bracketed line of text.

```
ForumOS# route host add <enter>
#Please enter: Host
#The host for the route
> 10.5.5.100 <enter>
[Enter host IP address, and then press <enter>]
#Please enter: Gateway address
#The gateway for the host route
> 10.5.6.1 <enter>
[Enter gateway address, and then press <enter>]
Host route added
ForumOS#
```

# **CLI Command Hierarchy**

The commands in the CLI are hierarchical in structure. To display the hierarchy of a command, type the **command**, followed by a **space**, and then type the **<?>** character, and end the command by pressing the **<enter>** key. The CLI displays required parameters that must be entered. Always end a command by pressing the **<enter>** key, displayed as the **<enter>** character after each input.

# **Tab Completion**

Tab completion is available for the commands in the CLI. For example, to use tab completion with the command *access group add-user*, follow these steps:

| 1  | From the CLI in enable mode, type | ac <tab></tab>                                        |
|----|-----------------------------------|-------------------------------------------------------|
| 2  | Returned output is                | ForumOS# access                                       |
| 3  | Туре                              | g <tab></tab>                                         |
| 4  | Returned output is                | ForumOS# access group                                 |
| 5  | Туре                              | a <tab></tab>                                         |
| 6  | Returned output is                | ForumOS# access group add add-user                    |
| 7  | Туре                              | - <tab></tab>                                         |
| 8  | Returned output is                | ForumOS# access group add-user                        |
| 9  | Туре                              | <pre><enter> (or press <enter>)</enter></enter></pre> |
| 10 | Returned output is                | ForumOS# access group add-user                        |

<sup>...</sup> and the command continues to prompt the user for input.

# **Summary of CLI Commands**

The following table displays the root commands with associated sub-commands. Root commands are listed in bolded text for easy recognition. Commands are also listed as available in Restricted mode [R], Command mode [C] and / or Enable mode [E] in the last three columns.

| ROOT<br>COMMAND | SUB-<br>COMMAND | SUB-<br>COMMAND   | DESCRIPTION                                      | R | С | E |
|-----------------|-----------------|-------------------|--------------------------------------------------|---|---|---|
| ?               | COMMUNICATION   | OOMINII (IVD      | View a list of all available commands            | X | X | X |
| access          |                 |                   | Access control commands                          |   |   | X |
|                 | acl             |                   | ACL management commands                          |   |   | X |
|                 |                 | add               | Used to add a new ACL to the system              |   |   | X |
|                 |                 | remove            | Used to remove an ACL account                    |   |   | X |
|                 | group           |                   | Group management commands                        |   |   | X |
|                 |                 | add               | Used to add a new group to the system            |   |   | X |
|                 |                 | add-user          | Used to associate a user with a group            |   |   | X |
|                 |                 | remove            | Used to remove a group account                   |   |   | X |
|                 |                 | remove-user       | Used to disassociate a user from a group         |   |   | X |
|                 | user            |                   | User management commands                         |   |   | X |
|                 |                 | add               | Used to add a new user to the system             |   |   | X |
|                 |                 | add-group         | Used to associate a group with a user account    |   |   | X |
|                 |                 | disable           | Used to disable a user account                   |   |   | X |
|                 |                 | dn-alias          | Used to set a DN alias for a user account        |   |   | X |
|                 |                 | email             | Used to set an email alias for a user account    |   |   | X |
|                 |                 | enable            | Used to enable a user account                    |   |   | X |
|                 |                 | password          | Used to modify a user password                   |   |   | X |
|                 |                 | privileged-access | Enable or disable the privileged access          |   |   | X |
|                 |                 | remove            | Used to remove a user account                    |   |   | X |
|                 |                 | remove-group      | Used to disassociate a group from a user account |   |   | X |
|                 |                 | sign-key          | Used to set a signing key for a user account     |   |   | X |
| connections     |                 |                   | View all network connections                     | X |   |   |
| crypto          |                 |                   | Cryptographic acceleration commands              |   |   | X |
|                 | hw-disable *    |                   | Turn off crypto acceleration for the system      |   |   | X |
|                 | hw-enable *     |                   | Turn on crypto acceleration for the system       |   |   | X |
| enable          |                 |                   | Used to enter privileged mode                    |   | X |   |
| exit            |                 |                   | Used to exit enable mode                         | X | X | X |
| hsm             |                 |                   | HSM commands                                     |   |   | X |
|                 | card            | changepp          | Change the passphrase on an Admin Card           |   |   | X |
|                 |                 | checkpp           | Verify the passphrase on an Admin Card           |   |   | X |
|                 |                 | erase             | Erase an Admin Card                              |   |   | X |
|                 |                 | replace           | Change the Admin Card set for a Security World   |   |   | X |
|                 | import-world    |                   | Update the Security World information on system  |   |   | X |

| ROOT<br>COMMAND    | SUB-<br>COMMAND  | SUB-<br>COMMAND  | DESCRIPTION                                              | R | С | E   |
|--------------------|------------------|------------------|----------------------------------------------------------|---|---|-----|
| install-<br>wizard | CONTINUE LINE    | OOMMIN A 4D      | Allows for initial system configuration                  |   |   | Х   |
| log                |                  |                  | Logging related commands.                                |   |   | Х   |
|                    | config           |                  | Configure log parameters                                 |   |   | Х   |
|                    |                  | lifespan         | Max amount of days to keep archived logs                 |   |   | X   |
|                    |                  | log-level        | Sets the log level                                       |   |   | X   |
|                    |                  | wizard           | Configure all the system logs                            |   |   | X   |
|                    | reset            |                  | Resets the system log for today                          |   |   | X   |
| management         |                  |                  | Management related commands                              |   |   | X   |
|                    | bootstrap        |                  | Manage bootstrap configuration files                     |   |   | X   |
|                    |                  | export           | Exports a bootstrap configuration file                   |   |   | X   |
|                    |                  | import           | Imports a bootstrap configuration file                   |   |   | Х   |
|                    | upgrade-software | •                | Used to upgrade the system software                      |   |   | Х   |
| network            |                  |                  | Networking related commands                              |   | Х | Х   |
|                    | config           |                  | Configure network interfaces                             |   |   | X   |
|                    |                  | dns              | Configures DNS settings                                  |   |   | Х   |
|                    |                  | gateway          | Configures a default gateway                             |   |   | Х   |
|                    |                  | mgmt-filter      | Configures Management/Device port traffic filtering      |   |   | X   |
|                    |                  | mgmt-iface       | Interface where the management interface binds to        |   |   | Х   |
|                    |                  | mgmt-ip          | Configures the management network ip address             |   |   | Х   |
|                    |                  | name             | Configures the system's name                             |   |   | Х   |
|                    |                  | phy              | Sets the WAN and WAN Phy characteristics                 |   |   | X   |
|                    |                  | two-device-iface | Configures the WAN and LAN device interfaces             |   |   | X   |
|                    |                  | wan-ip           | Configures the wan IP address                            |   |   | X   |
|                    |                  | wizard           | Configures all system net interface settings             |   |   | X   |
|                    | static-host      |                  | Updates static table lookup for host names.              |   |   | X   |
|                    |                  | add              | Associates an IP address with a host name.               |   |   | X   |
|                    |                  | remove           | Disassociates an IP address from a host name.            |   |   | X   |
|                    | utils            |                  | Network utilities                                        |   | X | X   |
|                    |                  | dns-flush        | Used to flush the DNS cache                              |   |   | X   |
|                    |                  | dns-lookup       | Used to lookup the IP address if a host via DNS          |   |   | X   |
|                    |                  | ntp-validate     | Synchronize system time via NTP                          |   |   | X   |
|                    |                  | ping             | Used to verify the presence of a host on the network     |   | X | X   |
|                    |                  | traceroute       | Used to determine the route packets take to network host |   | X | X   |
| ping               |                  |                  | Used to verify the presence of a host on the network     | X | 1 | +** |
| reboot             |                  |                  | Reboot the system                                        | X |   | X   |

| ROOT    | SUB-              | SUB-              | DESCRIPTION                                                             | R | С          | E                   |
|---------|-------------------|-------------------|-------------------------------------------------------------------------|---|------------|---------------------|
| COMMAND | COMMAND           | COMMAND           |                                                                         |   |            | 1                   |
| route   |                   |                   | Routing commands                                                        |   |            | X                   |
|         | host              |                   | Manage host routes                                                      |   |            | X                   |
|         |                   | add               | Adds a new host route                                                   |   |            | X                   |
|         |                   | remove            | Remove a host route                                                     |   |            | X                   |
|         | network           |                   | Manage network routes                                                   |   |            | X                   |
|         |                   | add               | Adds a new network route                                                |   |            | X                   |
|         |                   | remove            | Removes a network route                                                 |   |            | X                   |
| show    |                   |                   | Used to display information on a given topic                            |   | X          | X                   |
|         | acl-groups        |                   | Display the groups associated with a specific ACL                       |   | X          | X                   |
|         | acls              |                   | Displays all ACLs                                                       |   | X          | X                   |
|         | arp               |                   | Displays the system ARP table                                           |   |            | X                   |
|         | backup-settings   |                   | Displays backup settings                                                |   | X          | X                   |
|         | connections       |                   | View all network connections                                            |   | X          | X                   |
|         | crypto            |                   | Displays cryptographic acceleration settings                            |   | X          | X                   |
|         |                   | settings *        | Displays cryptographic acceleration settings                            |   | X          | X                   |
|         |                   | stats *           | Displays cryptographic acceleration statistics                          |   | X          | X                   |
|         | failover-config * |                   | Displays the current failover configuration                             |   | X          | X                   |
|         | fips-mode         |                   | Displays whether FIPS mode is on or off                                 |   |            | X                   |
|         | general           |                   | Displays general statistics about the system                            |   | X          | X                   |
|         | group-users       |                   | Display the users associated with a specific group                      |   | X          | X                   |
|         | groups            |                   | Displays all groups                                                     |   | X          | X                   |
|         | hsm               |                   | Displays hardware security module information                           |   |            | X                   |
|         |                   | enguiry **        | Displays information about the HSM server and module(s)                 |   |            | X                   |
|         |                   | security-world-id | Displays the Security World ID for this system                          |   |            | X                   |
|         |                   | stattree **       | Displays statistics for the HSM server and module(s)                    |   |            | X                   |
|         | Idle-timeout      |                   | Displays the maximum idle timeout                                       |   | X          | X                   |
|         | ifconfig          |                   | Displays statistics & configuration on all interfaces                   |   | 1          | X                   |
|         | interfaces        |                   | Shows all network interface settings                                    |   | X          | X                   |
|         | listeners         |                   | Shows all server policy listeners                                       |   | X          | X                   |
|         | log               |                   | Logging related commands                                                |   | 1          | X                   |
|         | 1-9               | access            | Display the internal access logs                                        |   | X          | X                   |
|         |                   | audit             | Display the internal audit logs                                         |   | X          | X                   |
|         |                   | defaultav         | Display the default AV log                                              | + | X          | X                   |
|         |                   | defaultavupdate   | Display the default AV updater log                                      | + | X          | $\frac{1}{X}$       |
|         |                   | opsec             | Display the Check Point OPSEC log                                       | + | + ^ -      | +~                  |
|         |                   | system            | Display the check I diff of 325 log  Display the internal system logs   | + | X          | X                   |
|         | logging settings  | - Jystolli        | Display the internal system logs  Display the current log configuration | + | $+$ $\sim$ | $\frac{\lambda}{X}$ |
|         | max-threads       |                   | Display the current maximum number of listener threads allowed.         | + | X          | $\frac{1}{X}$       |
|         | network           |                   | Displays network interface information                                  | + | X          | $\frac{1}{X}$       |

| ROOT     | SUB-            | SUB-              | DESCRIPTION                                                    | R | С | E |
|----------|-----------------|-------------------|----------------------------------------------------------------|---|---|---|
| COMMAND  | COMMAND         | COMMAND           |                                                                |   |   |   |
|          |                 | iptable           | Displays system ip table information                           |   | X | X |
| show     | routes          |                   | Shows all network and host routes                              |   | X | X |
|          | snmp            |                   | Displays SNMP name, location and contact settings              |   | X | X |
|          | static-hosts    |                   | Dsplays the static table lookup for host names.                |   | X | X |
|          | statistics      |                   | Displays the systems statistics                                |   | X | X |
|          | syslog-targets  |                   | Displays all remote syslog destinations                        |   | X | X |
|          | system-settings |                   | Display system wide configuration                              |   | X | X |
|          | tibrv           |                   | Tibco Rendezvous commands                                      |   | X | X |
|          |                 | services          | Displays all registered services                               |   | X | X |
|          |                 | statistics        | Shows Rendezvous statistics for a service                      |   | X | X |
|          | time            |                   | Displays the system time and date                              |   | X | X |
|          | user-advanced   |                   | Display the advanced options for a specific user               |   | X | X |
|          | user-groups     |                   | Display the groups associated with a specific user             |   | X | X |
|          | users           |                   | Displays all users                                             |   | X | X |
| shutdown |                 |                   | Shutdown the system                                            |   |   | X |
| syslog   |                 |                   | Commands related to the syslog logging facility                |   |   | X |
|          | destination     |                   | Configures a remote destination                                |   |   | X |
|          |                 | add               | Used to add a syslog remote destination                        |   |   | X |
|          |                 | disable           | Used to disable a syslog remote destination                    |   |   | X |
|          |                 | enable            | Used to enable a syslog remote destination                     |   |   | X |
|          |                 | remove            | Used to remove a syslog remote destination                     |   |   | X |
| system   |                 |                   | System wide settings                                           |   | X | X |
|          | config          |                   | Used to configure system wide settings                         |   | X | X |
|          |                 | backup-enable     | Used to enable the automatic backup of the config file         |   |   | X |
|          |                 | backup-test       | Initiates a configuration file backup                          |   |   | X |
|          |                 | backup-wizard     | Used to set ftp parameters for backup of the config file       |   |   | X |
|          |                 | certificate-reset | Resets the SSL certificate                                     |   |   | X |
|          |                 | enable-           | Used to set the enable mode password                           |   |   | X |
|          |                 | password-set      | ·                                                              |   |   |   |
|          |                 | factory-reset *** | Reset all system settings                                      |   | X | X |
|          |                 | fips-mode ****    | Toggles FIPS mode                                              |   |   | X |
|          |                 | idle-timeout      | Set the maximum number of seconds to wait for the next reque   |   |   | X |
|          |                 |                   | st from the same client on the same connection. The timeout is |   |   |   |
|          |                 |                   | also used as a listener read timeout.                          |   |   |   |
|          |                 | ipacl-reset       | Resets the Web Admin IP ACL Policy                             |   |   |   |
|          |                 | max-threads       | Sets the maximum size of the listener pool.                    |   |   | X |
|          |                 | ntp               | Used to configure an NTP time server                           |   |   | X |

| ROOT       | SUB-     | SUB-            | DESCRIPTION                                                       | R | С | E |
|------------|----------|-----------------|-------------------------------------------------------------------|---|---|---|
| COMMAND    | COMMAND  | COMMAND         |                                                                   |   |   |   |
| system     | config   |                 | Used to configure system wide settings                            |   | X | X |
|            |          | ports           | Used to set the system management ports                           |   |   | X |
|            |          | session-timeout | Used to configure the inactive timeout for sessions               |   |   | X |
|            |          | smtp            | Used to configure an SMTP mail server                             |   |   | X |
|            |          | tibrv multicast | Configures IP multicast for a specific service                    |   |   | X |
|            |          | time            | Used to set the system time                                       |   |   | X |
|            |          | time-zone       | Used to set the system time zone                                  |   |   | X |
|            | failover |                 | Failover settings                                                 |   |   | X |
|            |          | config          | Used to configure failover                                        |   |   | X |
|            |          | synchronization | Schedules a synchronization to the server running in standby mode |   |   | Х |
| traceroute |          |                 | Used to run a traceroute to a host                                | Х |   |   |
|            |          |                 |                                                                   |   |   |   |

<sup>\*</sup> These commands are unavailable on the HSM-enabled system and the Type-PCI Card.

\*\* These commands are unavailable on the non-HSM system and the Type-PCI Card.

\*\*\* The system config factory-reset command is only available via the serial CLI in command mode. It is available via both SSH and serial CLI in enable mode

\*\*\*\* The system config fips-mode command is only available on systems with the FIPS license feature.

# **COMMANDS DETAILS**

The following section displays an alphabetical listing of the CLI commands and their details.

#### access acl add

| Command Availability |         |        |  |  |  |
|----------------------|---------|--------|--|--|--|
| Restricted           | Command | Enable |  |  |  |
|                      |         | Х      |  |  |  |

This command is used to add a new ACL to the system.

**Note:** ACL names must be unique, are case sensitive, may be from 1 to 255 alphanumeric characters, and may include underscores, dashes, spaces and the "@"character. However, ACL names cannot contain leading or trailing spaces.

ForumOS# access acl add <enter>

- # Please enter: ACL name
  # A unique ACL name
- > Field Managers <enter>
  [Enter ACL name, and then press <enter>]

ACL added ForumOS#

#### access acl remove

| <b>Command Availability</b> |  |   |  |  |  |  |
|-----------------------------|--|---|--|--|--|--|
| Restricted Command Enable   |  |   |  |  |  |  |
|                             |  | Х |  |  |  |  |

This command is used to remove an ACL account.

ForumOS# access acl remove <enter>

- # Please enter: ACL name
  # The acl to remove
- > Trustees <enter>
  [Enter ACL name, and then press <enter>]

ACL has been removed ForumOS#

# access group add

| Command Availability |         |        |
|----------------------|---------|--------|
| Restricted           | Command | Enable |
|                      |         | Х      |

This command is used to add a new Group to the system.

Note: Group names must be unique, are case sensitive, from 1 to 255 alphanumeric characters, and may include underscores and dashes, but cannot contain spaces. Furthermore, Group names cannot start, nor end, in a space.

ForumOS# access group add <enter>

- # Please enter: Group name
- # A unique group name
- > Government\_Sales <enter> [Enter a Group name, and then press <enter>]

Group added ForumOS#

# access group add-user

| Command Availability |         |        |
|----------------------|---------|--------|
| Restricted           | Command | Enable |
|                      |         | Х      |

This command is used to associate a User with a Group.

ForumOS# access group add-user <enter>

- # Please enter: Group name
- # The group account to target
- > InternalSales <enter>

[Enter Group name, and then press <enter>]

- # Please enter: User
- # The user to associate
- > pjones <enter>

[Enter User name, and then press <enter>]

User pjones added to group InternalSales ForumOS#

# access group remove

| Command Availability |         |        |
|----------------------|---------|--------|
| Restricted           | Command | Enable |
|                      |         | Х      |

This command is used to remove a Group account.

ForumOS# access group remove <enter>

```
# Please enter: Group name
# The group account to remove
```

> government\_sales <enter>
[Enter Group name, and then press <enter>.]

Group has been removed
ForumOS#

# access group remove-user

| Command Availability |         |        |
|----------------------|---------|--------|
| Restricted           | Command | Enable |
|                      |         | Х      |

This command is used to disassociate a User from a Group.

ForumOS# access group remove-user <enter>

```
# Please enter: Group name
# The group account to target
```

> Marketing <enter>
[Enter Group name, and then press <enter>]

```
# Please enter: User <enter>
# The user to disassociate
```

> karenlittle <enter>
[Enter User name, and then press <enter>]

User karenlittle removed from group Marketing ForumOS#

#### access user add

| Command Availability |         |        |
|----------------------|---------|--------|
| Restricted           | Command | Enable |
|                      |         | Х      |

This command is used to add a new User to the system. Additionally, this command requires that the user name and user password be unique per user.

Note: User names must be unique, are case sensitive, and may be from 1 to 80 alphanumeric characters. The '@' character, underscores, dashes and spaces are allowed; however, no leading or trailing spaces are allowed. User passwords must be unique, are case sensitive, may be from 6 to 255 alphanumeric characters, and may be any keyboard characters.

```
ForumOS# access user add <enter>
# Please enter: User name
# A unique user name
> pjones <enter>
[Enter a User name, and then press <enter>]
# Please enter: New password
# The new user password
> **** <enter>
[Enter a Password, and then press <enter>]
# Please enter: Confirm password
# Confirm the new user password
> **** <enter>
[Re-enter the Password, and then press <enter>]
# Please enter: Enable policy
# Enable the new policy
 Y to enable policy
 N to disable policy
> Y <enter>
[Press Enter to accept the default Y, or enter N, and then press <enter>]
User added
ForumOS#
```

# access user add-group

| Command Availability |         |        |
|----------------------|---------|--------|
| Restricted           | Command | Enable |
|                      |         | Х      |

This command is used to associate a Group with a User account.

**Note:** Group names and sub-groups must be uniquely named at each group level. Group names must be unique, are case sensitive, may be from 1 to 255 alphanumeric characters, and may include underscores, dashes, spaces and the "@"character. However, Group names cannot contain leading or trailing spaces. Groups and sub-groups are separated by a '\$'. For example: GroupParent\$sub-group.

```
ForumOS# access user add-group <enter>
# Please enter: User name
# The user account to modify

> donstreeter <enter>
[Enter User name, and then press <enter>]

# Please enter: Group
# The group to associate

> Bus_Development$Architects <enter>
[Enter Group name, and then press <enter>]

Group added
ForumOS#
```

#### access user disable

| Command Availability |         |        |
|----------------------|---------|--------|
| Restricted           | Command | Enable |
|                      |         | Х      |

This command is used to disable a User account.

```
ForumOS# access user disable <enter>
```

```
# Please enter: User name
# The user account to disable
> pjones <enter>
[Enter User name, and then press <enter>]
User has been disabled
```

ForumOS#

#### access user dn-alias

| Command Availability |         |        |
|----------------------|---------|--------|
| Restricted           | Command | Enable |
|                      |         | Х      |

This command is used to set a DN alias for a User account.

ForumOS# access user dn-alias <enter>

```
# Please enter: User name
# The user account to modify
```

> donald <enter>

[Enter User name, and then press <enter>]

```
# Please enter: DN alias
# A DN alias for the user account
```

cn=Donald, ou=Quality Assurance, o="Forum Systems", l=Waltham, st=Massachusetts, c=US <enter> [Enter dn alias data, and then press <enter>]

User DN alias updated ForumOS#

#### access user email

| Command Availability |         |        |
|----------------------|---------|--------|
| Restricted           | Command | Enable |
|                      |         | Х      |

This command is used to set an email alias for a User account.

ForumOS# access user email <enter>

```
# Please enter: User name
# The user account to modify
```

> donald <enter>

[Enter a User name, and then press <enter>]

```
# Please enter: Email alias
# An Email alias for the user account
```

> donald@test.forumsys.com <enter>

# [Enter email address, and then press <enter>]

User email updated
ForumOS#

#### access user enable

| Command Availability |         |        |
|----------------------|---------|--------|
| Restricted           | Command | Enable |
|                      |         | X      |

This command is used to enable a User account.

ForumOS# access user enable <enter>

- # Please enter: User name
  # The user account to enable
- > pjones <enter>
  {Enter User name, and then press <enter>]

Account has been enabled ForumOS#

#### access user password

| Command Availability |         |        |
|----------------------|---------|--------|
| Restricted           | Command | Enable |
|                      |         | Х      |

This command is used to modify a User password.

ForumOS# access user password <enter>

- # Please enter: User name
  # The user account to target
- > pjones <enter>
  [Enter User name, and then press <enter>]
- # Please enter: New password
  # The new user password
- > \*\*\*\*\*\*\* <enter>
  [Enter Password, and then press <enter>]

```
# Please enter: Confirm password
# Confirm the new user password
```

> \*\*\*\*\*\* <enter> [Re-enter Password, and then press <enter>]

User Modified ForumOS#

# access user privileged-access

| Command Availability |         |        |
|----------------------|---------|--------|
| Restricted           | Command | Enable |
|                      |         | Х      |

This command is used to modify a User privileged access setting.

ForumOS# access user privileged-access <enter>

# Please enter: User name # The user account to modify

> pjones <enter> [Enter User name, and then press <enter>]

Privileged access has been enabled

ForumOS#

#### access user remove

| Command Availability      |  |   |  |
|---------------------------|--|---|--|
| Restricted Command Enable |  |   |  |
|                           |  | Х |  |

This command is used to remove a User account.

ForumOS# access user remove <enter>

#Please enter: User Name #The user account to remove

> pjones <enter> [Enter User name, and then press <enter>]

User has been removed

# access user remove-group

| Command Availability |         |        |
|----------------------|---------|--------|
| Restricted           | Command | Enable |
|                      |         | Х      |

This command is used to disassociate a Group from a User account.

ForumOS# access user remove-group <enter>

```
# Please enter: User name
# The user account to target
```

# > pjones <enter> [Enter User name, and then press <enter>]

```
# Please enter: Group
# The group to disassociate
```

# > InternalSales <enter> [Enter Group name, and then press <enter>]

Group removed ForumOS#

# access user sign-key

| Command Availability   |  |   |
|------------------------|--|---|
| Restricted Command Ena |  |   |
|                        |  | Х |

This command is used to set a signing key for a User account by entering a key pair alias. When setting a sign key in the CLI, and then navigating to the Users screen > USER DETAILS screen, the sign key may not be immediately visible. Select another User, then return to the User of the newly set signing key to see the Sign Key field populate with the key name.

```
ForumOS# access user sign-key <enter>
```

```
# Please enter: User name
# The user account to modify
> jessica <enter>
[Enter User name, and then press <enter>]
```

# Please enter: Signing key

# A signing key for the user account

> jessica\_0\_rsa <enter>

[Enter key pair alias, and then press <enter>]

Signing key has been updated ForumOS#

#### connections

| Command Availability |         |        |
|----------------------|---------|--------|
| Restricted           | Command | Enable |
| Х                    |         |        |

This command is used to view all network connections.

ForumOS(restricted-mode)> connections <enter>

Active Internet connections

| Proto | Recv-Q | Send-Q | Local Address  | Foreign Address | State  |
|-------|--------|--------|----------------|-----------------|--------|
|       |        |        |                |                 |        |
| tcp   | 0      | 0      | 10.5.3.92:5060 | 0.0.0.0:*       | LISTEN |
| tcp   | 0      | 0      | 127.0.0.1:7030 | 0.0.0.0:*       | LISTEN |
| tcp   | 0      | 0      | 10.5.3.92:22   | 0.0.0.0:*       | LISTEN |
| tcp   | 0      | 0      | 10.5.3.92:5050 | 0.0.0.0:*       | LISTEN |
| udp   | 0      | 0      | 0.0.0.0:32797  | 0.0.0.0:*       |        |
| udp   | 0      | 0      | 0.0.0.0:32798  | 0.0.0.0:*       |        |
| udp   | 0      | 0      | 10.5.6.92:123  | 0.0.0.0:*       |        |
| udp   | 0      | 0      | 10.5.3.92:123  | 0.0.0.0:*       |        |
| udp   | 0      | 0      | 127.0.0.1:123  | 0.0.0.0:*       |        |
| udp   | 0      | 0      | 0.0.0.0:123    | 0.0.0.0:*       |        |

ForumOS(restricted-mode)>

# crypto hw-disable

| Command Availability      |  |   |  |
|---------------------------|--|---|--|
| Restricted Command Enable |  |   |  |
|                           |  | Х |  |

This command turns off cryptographic acceleration for the system.

ForumOS# crypto hw-disable <enter>

Cryptographic acceleration is disabled
ForumOS#

**Note:** With the HSM-enabled system and the Type-PCI card product, this command is unavailable.

# crypto hw-enable

| Command Availability    |  |   |  |
|-------------------------|--|---|--|
| Restricted Command Enal |  |   |  |
|                         |  | Х |  |

This command turns on cryptographic acceleration for the system.

ForumOS# crypto hw-enable <enter>

Cryptographic acceleration is enabled ForumOS#

**Note:** With the HSM-enabled system and the Type-PCI card product, this command is unavailable.

#### exit

| Command Availability |         |        |
|----------------------|---------|--------|
| Restricted           | Command | Enable |
| Х                    | Х       | Х      |

This command is used to exit Enable mode. From Enable mode, when the CLI user exits Enable mode by typing **exit** <**enter>**, the CLI user is brought to Command mode. From Command mode, the CLI user may leave the shell by retyping **exit** <**enter>**.

**Note:** You may also use the exit <enter> command to cancel any command in Enable mode.

ForumOS# exit <enter>

Logged into command mode
Type ? for a list of commands

ForumOS>

The CLI screen closes. Note that this command started with the Enable Mode prompt (ForumOS#) and ends with the Command Mode prompt (ForumOS>).

# hsm card changepp

| Command Availability      |  |   |  |
|---------------------------|--|---|--|
| Restricted Command Enable |  |   |  |
|                           |  | Х |  |

This command allows the Administrator to change the passphrase on an Admin Card.

Note: HSM Administrator Card passphrases must be unique, are case sensitive, and may be from 6 to 128 printable characters (i.e., #, \$, %, &, etc. are valid). Spaces are allowed, but leading and trailing white space is ignored.

ForumOS# hsm card changepp <enter> # Please insert an Administrator card (1-1) to change its passphrase and press enter. [Enter an Admin Card, and then press <enter>] > <enter> # Please enter: a passphrase # The passphrase for the current Administrator Card [Enter the passphrase for current Admin Card, and then press <enter>] > \*\*\*\*\* <enter> # Please enter: a passphrase # A new passphrase for the current Administrator Card [Enter the new passphrase for an Admin Card, and then press <enter>] > \*\*\*\*\* <enter> # Please enter: a passphrase # Please confirm the passphrase for the current Administrator Card [Re-enter the new passphrase for an Admin Card, and then press <enter>] > \*\*\*\*\* <enter> Passphrase changed ForumOS#

#### hsm card checkpp

| Command Availability |         |        |
|----------------------|---------|--------|
| Restricted           | Command | Enable |
|                      |         | Х      |

This command allows the Administrator to verify the passphrase on an Admin Card. This command also determines if an Admin Card is part of a Security World.

#### With Admin Card that is Part of a Security World

ForumOS# hsm card checkpp <enter>

# Please insert an Administrator card (1-1) to be loaded and press enter. [Enter an Admin Card, and then press <enter>]

#### > <enter>

- # Please enter: a passphrase
- # The passphrase for the current Administrator Card

[Enter the passphrase for the current Admin Card, and then press <enter>]

#### > \*\*\*\*\* <enter>

Passphrase correct ForumOS#

# With Admin Card that is Not Part of a Security World

ForumOS# hsm card checkpp <enter>

# Please insert an Administrator card (1-1) to be loaded and press enter. [Enter an Admin Card, and then press <enter>]

#### > <enter>

- # Please enter: a passphrase
- # The passphrase for the current Administrator Card

[Enter the passphrase for the current Admin Card, and then press <enter>]

#### > \*\*\*\*\* <enter>

- # Error: Provided card could not be identified
- > Please insert an Administrator card (1-1) to be loaded and press enter.

[Enter an Admin Card, and then press <enter>]

#### hsm card erase

| Command Availability      |  |   |  |
|---------------------------|--|---|--|
| Restricted Command Enable |  |   |  |
|                           |  | Х |  |

This command allows the Administrator to erase an Admin Card.

Note: The system will not allow you to erase an Admin Card which is in use by the currently loaded Security World.

Warning: Once an Admin Card is erased, there is no mechanism to recover it. Use this command with extreme care.

ForumOS# hsm card erase <enter> # Please insert a smart card (1-1) to be erased and press enter. [Enter an Admin Card, and then press <enter>] > <enter> % Error: The card in the card reader could not be identified. # Would you like to overwrite it? (y/n) > y <enter>

Card erased

ForumOS#

# hsm card replace

| Command Availability      |  |   |  |
|---------------------------|--|---|--|
| Restricted Command Enable |  |   |  |
|                           |  | Х |  |

This command allows the Administrator to change the Admin Card set for a Security World.

The number of Administrator cards will remain the same. When this command is initially executed, only the system on which the command is executed is affected (i.e. only the old Admin Card set will continue to work on other systems in the same Security World). After the command is executed, the Administrator should propagate the change to all other systems in the same security world (see "hsm import-world" command).

Note: Initially, this command is only executed on the local system. In order to propagate the change to other systems, a bootstrap file should be exported from this system (see "management bootstrap export" command) and imported on to the other systems (see "hsm import-world" command).

HSM Administrator Card passphrases must be unique, are case sensitive, and may be from 6 to 128 printable characters (i.e., #, \$, %, &, etc. are valid). Spaces are allowed, but leading and trailing white space is ignored.

Warning: This method should rarely be needed, and when used, should be handled with extreme care. If the Administrator is not careful, the Administrator may end up with no valid Admin Card set from which to initialize a new HSM with the existing Security World.

ForumOS# hsm card replace <enter>

```
# Please insert an Administrator card (1/1) to be loaded and press enter.
[Enter an Admin Card, and then press <enter>]
> <enter>
# Please enter: a passphrase
# The passphrase for the current Administrator Card
[Enter the passphrase for the current Admin Card, and then press <enter>]
> ***** <enter>
# Please insert an Administrator card (1/1) to be initialized, and then press
[Enter an Admin Card to be initialized, and then press <enter>]
> <enter>
# Please enter: a passphrase
# A new passphrase for the current Administrator Card
[Enter a new passphrase for the current Admin Card, and then press <enter>]
> ***** <enter>
# Please enter: a passphrase
# Please confirm the passphrase for the current Administrator Card
[Re-enter the new passphrase for the current Admin Card, and then press
<enter>]
> ***** <enter>
```

**Note:** The previous three prompts are repeated once per card being created for the new Admin Card set.

Admin card-set replaced

ForumOS#

#### hsm import-world

| Command Availability |         |        |
|----------------------|---------|--------|
| Restricted           | Command | Enable |
|                      |         | Х      |

This command allows the Administrator to update the Security World information on an system. The Security World contains more information than simply the Security World Key. It also contains information on which Administrator cards may be used to load the security world if an Administrator replaces an Admin Card set (using the "hsm card replace" command). Only the new Administrator cards will be

accepted on the system on which the command was executed. However, to propagate this change, the Administrator must load the Security World information from the original system to all others in that security world. The Administrator may do so by generating a bootstrap file on the original system (the one on which the "hsm card replace" command was executed) and then loading it onto other systems in the same security world using this command.

Note: This command will succeed only if the Security World ID in the bootstrap file matches the Security World ID on the target machine.

Warning: This method, if successful, will overwrite security world information on the target system, including references to the Security World Card set. Therefore, after this command is executed, only the Admin Card set specified in the Security World information in the bootstrap file will be accepted on this system (and the previously accepted Admin Card set will no longer be accepted on this system). This command must be executed with extreme care.

ForumOS# hsm import-world <enter>

Ready to receive file via zmodem... ŠB000000023be50

#### [Initiate zmodem file upload from terminal emulation software]

```
# Please enter: overwrite Security World information
```

- # Overwrites the system's current security world information with that
- # contained in the bootstrap (fsb) file. The security world information in
- # the bootstrap (fsb) file differs from that currently loaded possibly
- # because the Administrator card set has been replaced) on the system.
- # However, both sets of security world information were produced by an HSM
- # operating in the same security world.
- # Warning: The Administrator Card set information is stored in the Security
- # World information. Before overwriting the system's Security World
- # information, it is highly recommended that a backup be made by either
- # exporting a configuration file (fsx) from the WebAdmin, or by exporting a
- # new bootstrap file (the latter method exports only the Security World
- # information and bootstrap fields, but none of the other application-key or
- # configuration information).

Y to overwrite security world information

N keep existing security world information

[Enter y to overwrite Security World information, or n to retain existing Security World information, and then press <enter>]

> y <enter>

ForumOS#

#### install-wizard

| Command Availability |         |        |
|----------------------|---------|--------|
| Restricted           | Command | Enable |
|                      |         | Х      |

This command allows for initial system configuration.

**Note:** This command is available in the first CLI session or after performing the **system config factoryreset** command.

#### ForumOS# install-wizard <enter>

```
****************
* Welcome to the Forum Systems Installation Wizard
* Before using the command line interface, some
* basic information will be needed to configure
* the management network interface. Type exit at
* the command prompt if you would like to defer
* this wizard until later.
* Once this information is collected you will be
* able to use the command line interface or the
* the web admin qui.
# Please enter: Data entry method
# Manual enter data or import an existing bootstrap file
 1 to manually enter data
 2 to import a bootstrap (fsb) file
> 1 <enter>
[Type (1) or (2), and then press <enter>.]
```

**Note:** If you have selected 2, then the "Ready to receive file via zmodem" message appears. You will now upload the bootstrap file, and then drop back into the CLI enable mode. If you have selected 1, then the Installation Wizard continues with the following prompts for various network values.

```
# Please enter: Management Netmask
# The netmask for management
> 255.255.255.0 <enter>
[Enter management netmask or press <enter> to accept default]
Physical Network Topology
* These are global settings for the device that
* restrict all device communication policies to
* either a one-port configuration, or inline with
\mbox{*} separate IP addresses on the WAN and LAN
* interfaces.
# Please enter: Topology Mode
# The network topology for the system
 1 for One-Port mode
 2 for Inline (Dual IP address) mode
[Enter (1) or (2) and then press <enter>]
***************
   Device Interface Settings for the System
* This includes the ip address and netmask that will *
* be used for all system traffic. In a proxy *
* configuration this will be the address that clients *
* connect to.
# Please enter: Device IP Address
# The default IP Address for the system
> 10.5.6.92 <enter>
[Enter default IP address for System or press <enter> to accept default]
# Please enter: Device Netmask
# The default device netmask for the system
> 255.255.255.0 <enter>
[Enter default device netmask or press <enter> to accept default]
Default Gateway Setting
* This is an optional default gateway for the
* system that applies to either the device setting *
* or the management interface.
```

- # Please enter: Device Gateway
- $\ensuremath{\mathtt{\#}}$  The default gateway for the system

Enter blank value for none

#### > 10.5.3.1 <enter>

[Press <enter> to accept default or backspace to remove all pre-populated value to enter a blank value]

- # Please enter: Gateway Interface
- # Interface directed to the gateway
  - 1 Let the System Choose for you
  - 2 for Virtual Interface
  - 3 for Management

#### > 1 <enter>

[Enter the gateway interface. Press 1 to let the system choose for you, or 2 for the Virtual Interface, or 3 for Management, and then press <enter>]

- # Please enter: Primary DNS
- # The address of the primary DNS Enter blank value for none

#### > 10.5.2.11 <enter>

[Press <enter> to accept default or backspace to remove all pre-populated value to enter a blank value]

- # Please enter: Secondary DNS
  # The address of a secondary DNS
  Enter blank value for none
- > 10.5.2.12 <enter>

[Press <enter> to accept default or backspace to remove all pre-populated value to enter a blank value]

# Please enter: New password

```
# The new enable mode password
> ***** <enter>
```

[Enter new enable password, and then press <enter>]

Note: The Enable mode password must be unique, is case sensitive, and may be from 6 to 32 alphanumeric characters.

```
# Please enter: Confirm password
# Confirm the new enable mode password
> ***** <enter>
[Re-enter new enable password, and then press <enter>]
```

Note: The command line will not echo "\*" characters.

```
Management User
* The following settings allow you to enter a user
* policy that can be used to gain access to other
* user interfaces such as the Web Administration UI.
# Please enter: User name
# A unique user name
> admin1 <enter>
[Enter new user name, and then press <enter>]
```

Note: User names must be unique, are case sensitive, and may be from 1 to 80 alphanumeric characters. The '@' character, underscores, dashes and spaces are allowed; however, no leading or trailing spaces are allowed. User passwords must be unique, are case sensitive, may be from 6 to 255 alphanumeric characters, and may be any keyboard characters.

```
# Please enter: New password
# The new user password
> ***** <enter>
[Enter new user password, and then press <enter>]
```

Note: The command line will not echo "\*" characters

```
# Please enter: Confirm password
# Confirm the new user password
> ***** <enter>
[Re-enter new user password, and then press <enter>]
Installation Wizard is now complete!
Logged into Command mode
Type ? for a list of commands
ForumOS>
```

# log config key-pair

| Command Availability |         |        |
|----------------------|---------|--------|
| Restricted           | Command | Enable |
|                      |         | Х      |

This command is used to set the key pair used to sign archived logs.

```
ForumOS# log config key-pair <enter>
# Please enter: Key pair
# Key pair to sign archived logs

> DEFAULT <enter>
[Press <enter> to accept default, or enter the name of a key pair]

Key pair updated
ForumOS#
```

# log config lifespan

| Command Availability |         |        |
|----------------------|---------|--------|
| Restricted           | Command | Enable |
|                      |         | Х      |

This command is used to set the maximum amount of days to keep archived logs.

ForumOS# log config lifespan <enter>

# log config log-level

| Command Availability |         |        |
|----------------------|---------|--------|
| Restricted           | Command | Enable |
|                      |         | Х      |

This command is used to set the log level.

```
ForumOS# log config log-level <enter>
```

```
# Please enter: Log type
# Logs are classified in two: system and audit.
Audit logs record configuration information.
System logs record runtime/processing information.
  0 for Audit
  1 for System
```

### > 1 <enter>

### [Enter 1 or 2, and then press <enter>]

```
# Please enter: Logging level
# Logging level for system log
 1. Debug
```

- 2. Info
- 3. Warning
- 4. Error

#### > 2 <enter>

### [Enter 1, 3, or 4 or press <enter> to accept default (2)]

Log level set to Info

ForumOS#

# log config wizard

| Command Availability |         |        |
|----------------------|---------|--------|
| Restricted           | Command | Enable |
|                      |         | Х      |

This command is used to configure all system logs.

**Note:** For information on importing your own corporate, self-signed SSL certificate on the system, refer to the Sample System Configuration Using Your Own SSL Key Pair appendix in the *Forum Systems Sentry* Web-based Administration Guide.

```
ForumOS# log config wizard <enter>
# Please enter: Key pair
# Key pair to sign archived logs
> DEFAULT <enter>
[Press the <tab> key to view other SSL key pairs available for selection or
or press <enter> to accept default (DEFAULT)]
# Please enter: Logging level
# Logging level for audit log
 1. Debug
  2. Info
  3. Warning
  4. Error
> 2 <enter>
[Enter 1, 3, or 4 or press <enter> to accept default (2)]
# Please enter: Lifespan
# Lifespan (in days) for audit log
> 15 <enter>
[Enter a value for number of days or press <enter> to accept default (15)]
# Please enter: Logging level
# Logging level for system log
 1. Debug
  2. Info
  3. Warning
  4. Error
> 2 <enter>
[Enter 1, 3, or 4 or press <enter> to accept default (2)]
# Please enter: Lifespan
# Lifespan (in days) for system log
> 15 <enter>
[Enter a value for number of days or press <enter> to accept default (15)]
Log configuration updated
ForumOS#
```

## log reset

| Command Availability      |  |   |
|---------------------------|--|---|
| Restricted Command Enable |  |   |
|                           |  | Х |

This command is used to reset the system log for today.

ForumOS# log reset <enter>

System log has been reset ForumOS#

### management bootstrap export

| Command Availability      |  |        |
|---------------------------|--|--------|
| Restricted Command Enable |  | Enable |
|                           |  | Х      |

This command is used to export a bootstrap configuration file.

Note: Bootstrap export file names must be unique, are case sensitive, may be from 2 to 32 alphanumeric characters, may include underscores, dashes but no spaces. One period ( . ) character is allowed.

ForumOS# management bootstrap export <enter>

- # Please enter: File Name
- # The name of the export file to generate

[Enter bootstrap configuration file to export, and then press <enter>]

- > fsconfig <enter>
- # Please enter: Default User
- # The default administrative user to include in the export file
  - 1 admin1
  - 2 admin2
  - 3 admin3

[Press <enter> to accept the default (1) or select another number, and then press <enter>]

#### > 1 <enter>

Starting zmodem transfer...

Once the "Starting zmodem transfer" message appears, if your hyperterminal or your emulation software does not automatically start up zmodem receive, then you will have to start it manually; otherwise, the file should start downloading.

**36** 

# management bootstrap import

| Command Availability |         |        |
|----------------------|---------|--------|
| Restricted           | Command | Enable |
|                      |         | Х      |

This command is used to import a bootstrap configuration file.

ForumOS# management bootstrap import <enter>

Ready to receive file via zmodem...

You will now upload the bootstrap file via zmodem using your terminal emulation software, and then drop back into the CLI enable mode.

ForumOS#

# management upgrade-software

| Command Availability |         |        |
|----------------------|---------|--------|
| Restricted           | Command | Enable |
|                      |         | Х      |

This command is used to upgrade the system software. CLI users are asked for the protocol to use for retrieving the upgrade package, the Server name or IP address for delivery of the upgrade package and the filename of the upgrade package. After these three values have been entered, please be patient as the package is being downloaded, the file fingerprint is checked for verification, and the upgrade is unpacked. After these events have occurred, the system will automatically reboot.

ForumOS# management upgrade-software <enter>

```
# Please enter: Protocol
# The protocol for retrieving
    Available options: Http or FTP

> ftp <enter>
[Enter http or ftp, and then press <enter>]
# Please enter: Server name
# The name or address of the server where the package can be found
> 10.5.2.90 <enter>
[Enter Server Name or IP Address, and then press <enter>]
# Please enter: Package (file) name
```

# The name of the file to download

> /dist/RPM-4.5/FS-ENVT-4.5-90.upgrade.bin <enter> [Enter the filename for the Forum upgrade package, and then press <enter>]

Note: While the upgrade files download and verify, expect a long delay, with no screen output.

Upgrade successful. Rebooting. Please wait as the system reboots.

## network config dns

| Command Availability      |  |   |
|---------------------------|--|---|
| Restricted Command Enable |  |   |
|                           |  | Х |

This command is used to configure DNS settings.

ForumOS# network config dns <enter>

# Please enter: Primary DNS # The address of the primary DNS

Enter blank value for none

[Enter Primary DNS Address. Press <enter> to accept default or enter blank for no value]

> 10.5.2.11

# Please enter: Secondary DNS # The address of a secondary DNS Enter blank value for none

[Enter Secondary DNS Address. Press <enter> to accept default or enter blank for no value]

> 10.5.2.12

DNS updated.

Note: Changes will not take effect until the system is rebooted ForumOS#

Note: When updating the DNS, you must reboot to enable the changes.

# network config gateway

| Command Availability      |  |  |  |
|---------------------------|--|--|--|
| Restricted Command Enable |  |  |  |

**x** 

This command is used to configure a default gateway.

ForumOS# network config gateway <enter>

#Please enter: Device Gateway
#The default gateway for the system
#Enter blank value for none

10.5.2.1

[Enter Device Gateway. Press <enter> to accept default or enter blank for no value]

- # Please enter: Gateway Interface
  # Interface directed to the gateway
  1 Let the System Choose for you
  2 for the Virtual Interface
  3 for Management
- > 1 <enter>

[Enter the gateway interface. Press 1 to let the system choose for you, or 2 for the Virtual Interface or 3 for Management, and then press <enter>]

Gateway updated
ForumOS#

## network config mgmt-filter

| Command Availability |         |        |
|----------------------|---------|--------|
| Restricted           | Command | Enable |
|                      |         | Х      |

Filters are used to guarantee that management traffic does not go onto the data network and data traffic does not go onto management network for security purposes. Common errors that are made with network configuration are:

- Putting the management network and device network on same subnet and forgetting to turn filters OFF.
- Putting the management network and device network on separate networks, but neglecting to configure routes properly.

**Note:** When placing the MANAGEMENT interface and WAN interface on same subnet, you must turn the filters OFF by setting filters to **N**.

This command is used to configure management/device port traffic filtering.

ForumOS# network config mgmt-filter <enter>

```
#Please enter: Filter Node
```

#Allows or disallows mgmt/dev port filtering

Y for Filtering N for no Filtering

[Enter N or press <enter> to accept the default Y]

#### > Y <enter>

Filtering updated ForumOS#

# network config mgmt-iface

| Command Availability      |  |        |
|---------------------------|--|--------|
| Restricted Command Enable |  | Enable |
|                           |  | Х      |

This command is used to choose the interface where to bind the admin servers (the WebAdmin or GDM).

ForumOS# network config mgmt-iface <enter>

#Please enter: Management Listeners # Interface used for binding the management listeners

MGMT WAN LAN

[Press <enter> to accept default (MGMT) or overwrite MGMT and enter WAN or LAN and then press <enter>]

Management interface updated

ForumOS#

# network config mgmt-ip

| Command Availability |         |        |
|----------------------|---------|--------|
| Restricted           | Command | Enable |
|                      |         | Х      |

This command is used to configure the management network IP address.

ForumOS# network config mgmt-ip <enter>

#Please enter: Management Address

#The IP Address for management

#### > 10.5.3.92 <enter>

[Enter Management IP Address or press <enter> to accept default]

#Please enter: Management Netmask
#The netmask for management

#### > 255.255.255.0 <enter>

[Enter Management Netmask or press <enter> to accept default]

Management ip address updated ForumOS#

# network config name

| Command Availability      |  |   |
|---------------------------|--|---|
| Restricted Command Enable |  |   |
|                           |  | Х |

This command is used to configure the system's name.

ForumOS# network config name <enter>

- # Please enter: System name
- # The system's name
- > hal <enter>

[Enter the system name, and then press <enter>]

**Note:** System names must be unique, are case sensitive, may be from 1 to 64 alphanumeric characters, and may include underscores, dashes, spaces and the "@"character. However, system names cannot contain trailing spaces.

The system's name has been set

ForumOS#

## network config phy

| Command Availability      |  |  |  |
|---------------------------|--|--|--|
| Restricted Command Enable |  |  |  |

Χ

#### **Note:** This command is available on the Forum 1502 and above.

This command is used to set the WAN and WAN physical characteristics.

ForumOS# network config phy <enter>

- # Please enter: Ethernet Phy configuration # Select the WAN/LAN Phy configuration 1 Auto-Negotiate 2 100Mbs Full Duplex
- > 1 <enter>

[Enter 1 to allow the system to negotiate the line speed, or 2 to allow the system to run in 100Mbs, and then press <enter>]

Phy configuration updated.

ForumOS#

## network config two-device-iface

| Command Availability    |  |        |
|-------------------------|--|--------|
| Restricted Command Enal |  | Enable |
|                         |  | Х      |

This command is used to configure the WAN and LAN device interfaces.

ForumOS# network config two-device-iface <enter>

- # Please enter: LAN Device Address
- # The IP Address for the LAN device interface
- > 10.5.6.94 <enter>

[Enter the LAN Device Address or press <enter> to accept default]

- # Please enter: LAN Device Netmask
- # The netmask for the LAN device interface
- > 255.255.255.0 <enter>

[Enter the LAN Device Netmask or press <enter> to accept default]

- # Please enter: WAN Device Address
- # The IP Address for the WAN device interface
- > 10.5.6.92 <enter>

[Enter the WAN Device Address or press <enter> to accept default]

# Please enter: WAN Device Netmask

# The netmask for the WAN device interface

#### > 255.255.255.0 <enter>

[Enter the WAN Device Netmask or press <enter> to accept default]

- # Please enter: Interface for device route
- # The interface (WAN/LAN) that will be used to route device traffic
  - 1 for Route Out LAN Interface
  - 2 for Route Out WAN Interface

#### > 2 <enter>

[Enter (1) for LAN or (2) for WAN]

WAN and LAN interfaces updated ForumOS#

## network config wan-ip

| Command Availability |         |        |
|----------------------|---------|--------|
| Restricted           | Command | Enable |
|                      |         | Х      |

This command is used to configure the WAN IP address.

ForumOS# network config wan-ip <enter>

# Please enter: WAN IP Address
#The IP Address for the WAN interface
<default> 10.5.6.92

#### > <enter>

[Press <enter> for default or enter the netmask, and then press <enter>]

# Please enter: WAN Netmask
#The netmask for the WAN interface
<default> 255.255.255.0

#### > <enter>

[Press <enter> for default or enter the netmask, and then press <enter>]

WAN IP address updated ForumOS#

# network config wizard

| Command Availability      |  |   |
|---------------------------|--|---|
| Restricted Command Enable |  |   |
|                           |  | X |

When configuring the system network interface settings, the CLI user is prompted for a series of inputs. This command is used to configure all system network settings.

**Note:** You may accept the displayed default for each prompt by pressing the <enter> key. You may exit this command by typing exit <enter> at any time, at any prompt.

ForumOS# network config wizard <enter>

```
****************
  Management Interface Settings for the System
^{\star} This includes the ip address and netmask that will ^{\star}
* be used for managing the device.
#Please enter: Management Address
#The IP Address for management
<default> 10.5.3.92
```

[Press <enter> to accept default or enter the Management IP Address, and then press <enter>]

```
#Please enter: Management Netmask
#The management netmask for the system
<default> 255.255.255.0
```

[Press <enter> to accept default or enter the Management Netmask, and then press <enter>]

```
Physical Network Topology
* These are global settings for the device that
* restrict all device communication policies to
* either a one-port configuration, or inline with
* separate IP addresses on the WAN and LAN
* interfaces.
# Please enter: Topology Mode
# The network topology for the system
 1 for One-Port mode
 2 for Inline (Dual IP address) mode
```

```
*************
    Device Interface Settings for the System
^{\star} This includes the ip address and netmask that will ^{\star}
* be used for all system traffic. In a proxy
* configuration this will be the address that clients *
* connect to.
# Please enter: Device IP Address
# The default IP Address for the system
> 10.5.6.92
[Press <enter> to accept default or enter the System IP Address, and then
press <enter>]
# Please enter: Device Netmask
\sharp The default device netmask for the system
> 255.255.255.0
[Press <enter> to accept default or enter the System Netmask Address, and
then press <enter>]
Default Gateway Setting
* This is an optional default gateway for the
* system that applies to either the device setting *
* or the management interface.
****************
# Please enter: Device Gateway
# The default gateway for the system
 Enter blank value for none
> 10.5.3.1 <enter>
[Enter Device Gateway, and then press <enter>]
# Please enter: Gateway Interface
# Interface directed to the gateway
 1 Let the System Choose for you
 2 for Virtual Interface
 3 Management
> 1 <enter>
[Enter the gateway interface. Press 1 to let the system choose for you, or 2
for Virtual Interface, or 3 for Management, and then press <enter>]
```

> 1

[Enter (1) or (2) and then press <enter>]

```
DNS Name Server Configuration Settings
* These are optional DNS settings that can be applied *
* to the device.
************
# Please enter: Primary DNS
# The address of the primary DNS
> 10.5.2.11 <enter>
[Enter Primary DNS, and then press <enter>]
# Please enter: Secondary DNS
# The address of a secondary DNS
> 10.5.2.12 <enter>
[Enter Secondary DNS, and then press <enter>]
Network settings updated.
Note: DNS changes will not take effect until the system is rebooted
ForumOS#
```

### network static-host add

| Command Availability |         |        |
|----------------------|---------|--------|
| Restricted           | Command | Enable |
|                      |         | Х      |

This command is used to associate an IP address to a host name. address with a host name.

ForumOS# network static-host add <enter>

```
# Please enter: Host name
# Fully qualified host name to be associated.
[Enter a fully qualified host name, and then press <enter>]
> test.ABCcompany.com <enter>
# Please enter: IP address
# IP address to be associated with a host name
[Enter an IP address to associate with the host name, and then press <enter>]
> 10.5.6.712 <enter>
```

Static host added ForumOS#

## network static-host remove

| Command Availability      |  |   |
|---------------------------|--|---|
| Restricted Command Enable |  |   |
|                           |  | Х |

This command is used to disassociate an IP address from a host name.

```
ForumOS# network static-host remove <enter>
# Please enter: Host name
# Host name to be removed.
>
[Enter the host name, and then press <enter>]
> test.forumsys.com <enter>
Static host removed
ForumOS#
```

# network utils chkport

| Command Availability |         |        |
|----------------------|---------|--------|
| Restricted           | Command | Enable |
|                      | X       | Х      |

This command is used to perform a TCP connection to a port to determine if it is available. It is used in the same manner that a telnet request would be used to validate TCP communication ability to a target IP and Port.

```
ForumOS> network utils chkport 10.5.1.11 80

Can connect to ip/port
ForumOS> network utils chkport 10.5.1.11 801

Cannot connect to ip/port
ForumOS>
```

### network utils dns-flush

| Command Availability      |  |   |  |
|---------------------------|--|---|--|
| Restricted Command Enable |  |   |  |
|                           |  | Х |  |

This command is used to flush the DNS cache.

ForumOS# network utils dns-flush <enter>

DNS cache have been flushed ForumOS#

# network utils dns-lookup

| Command Availability      |  |   |
|---------------------------|--|---|
| Restricted Command Enable |  |   |
|                           |  | Х |

This command is used to lookup the IP address if a host via DNS.

ForumOS# network utils dns-lookup <enter>

# Host name to lookup IP address [Enter host name, and then press <enter>]

> abc.com

199.181.132.250 ForumOS#

## network utils ntp-validate

| Command Availability      |  |   |  |
|---------------------------|--|---|--|
| Restricted Command Enable |  |   |  |
|                           |  | Х |  |

This command is used to synchronize system time via NTP. The system uses ntpd, Network Time Protocol NTP) daemon, for time synchronization and *ntpdate* to force a time synchronization.

Note: For more information on ntpd, refer to http://www.cis.udel.edu/~mills/ntp/html/ntpd.html. For more information on ntpdate, refer to http://www.cis.udel.edu/~mills/ntp/html/ntpdate.html.

ForumOS# network utils ntp-validate <enter>

Successfully synchronized with NTP server

ForumOS#

## network utils ping

| Command Availability |         |        |
|----------------------|---------|--------|
| Restricted           | Command | Enable |
|                      | Х       | Х      |

This command is used to locate a host on the network. You cannot ping the IP address of the device when the system is in In-Line mode.

ForumOS# network utils ping <enter>

```
#Please enter: Host Name
#The destination to ping
```

#### >10.5.2.90 <enter>

[Enter IP address to ping, and then press <enter>]

Pinging 10.5.2.90 [10.5.2.90] with 32 bytes of data:

```
Reply from: 10.5.2.90: bytes=32 time=2923 usec TTL=138 Reply from: 10.5.2.90: bytes=32 time=191 usec TTL=138 Reply from: 10.5.2.90: bytes=32 time=189 usec TTL=138 Reply from: 10.5.2.90: bytes=32 time=186 usec TTL=138 Reply from: 10.5.2.90: bytes=32 time=188 usec TTL=138 Reply from: 10.5.2.90: bytes=32 time=188 usec TTL=138 Reply from: 10.5.2.90: bytes=32 time=186 usec TTL=138 Reply from: 10.5.2.90: bytes=32 time=188 usec TTL=138 ForumOS#
```

### network utils traceroute

| Command Availability |         |        |
|----------------------|---------|--------|
| Restricted           | Command | Enable |
|                      | Х       | Х      |

This command is used to determine the route that packets take to network host.

ForumOS# network utils traceroute <enter>

- # Please enter: Host Name
- # The destination to traceroute

[Enter the destination IP address to traceroute, and then press <enter>]

- > 12.11.11.11 <enter>
- # Please enter: Probe Wait
- # The time in seconds to wait for a response to a probe
- > 5 <enter>

[Press <enter> to accept the default of 5 seconds, or enter a value, and then press <enter>]

- # Please enter: Max time-to-live (hops)
- # The maximum number of hops to attempt before reaching the target server

[Press <enter> to accept the default of 5 hops, or enter a value, and then press <enter>]

- > 5 <enter>
  - 10.5.3.1 0.757 ms 0.534 ms 0.507 ms
- 2 67.96.115.193 1.618 ms 1.661 ms 1.549 ms
- 3 65.89.226.249 28.719 ms 41.715 ms 59.791 ms
- 4 216.140.10.17 24.209 ms 13.244 ms 18.801 ms
- 5 192.205.32.105 14.733 ms 10.143 ms 22.680 ms

ForumOS#

## ping

| Command Availability |         |        |
|----------------------|---------|--------|
| Restricted           | Command | Enable |
| Х                    |         |        |

This command is used to locate a host on the network. You cannot ping the IP address of the device when the system is in In-Line mode. Output is truncated.

#### ForumOS# ping <enter>

```
#Please enter: Host Name
#The destination to ping
```

#### >10.5.2.90 <enter>

[Enter IP address to ping, and then press <enter>]

```
Pinging 10.5.2.90 [10.5.2.90] with 32 bytes of data:
Reply from: 10.5.2.90: bytes=32 time=2923 usec TTL=138
Reply from: 10.5.2.90: bytes=32 time=191 usec TTL=138
Reply from: 10.5.2.90: bytes=32 time=189 usec TTL=138
Reply from: 10.5.2.90: bytes=32 time=186 usec TTL=138
Reply from: 10.5.2.90: bytes=32 time=188 usec TTL=138
Reply from: 10.5.2.90: bytes=32 time=186 usec TTL=138
```

ForumOS#

Note: The CLI will timeout any request after two minutes. If ping is taking a long time, users can open a

#### reboot

| Command Availability |         |        |
|----------------------|---------|--------|
| Restricted           | Command | Enable |
| Х                    |         | Х      |

This command is used to reboot the system. The system will begin the reboot sequence, restart and reinitialize. When the system is available and ready, a prompt similar to the prompt below appears. This command is displayed truncated.

### ForumOS# reboot <enter>

```
000090 I POLMASTR
                     No Access Control Policies found
000091 I POLMASTR Shutting down FileUtils
000092 I FILEUTLS 000093 I FILEUTLS
                     Found 0 temp files
                      xml-sec file utilities shutdown successfully
000094 I POLMASTR
                     Shutting down EncryptionEngine
000095 I POLMASTR
                     Shutting down SignatureEngine
000096 I SECMANGR PolicyMaster shutdown successfully
                      Shutting down the KeyMaster
000097 I KEYMASTR
000098 I KEYMASTR
                      KeyStore saved to /forum/xmlserver/security/keystore
000099 I KEYMASTR
                      KeyStore is closed
00009A I SECMANGR
                      KeyMaster shutdown successfully
```

Sending all processes the TERM signal...

```
Sending all processes the KILL signal...
Syncing hardware clock to system time md: recovery thread got woken up ...
md: recovery thread finished ...
Turning off swap:
Unmounting file systems:
Please stand by while rebooting the system...
md: stopping all md devices.
md: updating md0 RAID superblock on device
md: hda2 [events: 00000653]<6>(write) hda2's sb offset: 5116608
md: hdal [events: 00000653]<6>(write) hdal's sb offset: 5116544
md: md0 switched to read-only mode.
flushing ide devices: hda hdc
Restarting system.
```

#### route host add

| Command Availability |         |        |
|----------------------|---------|--------|
| Restricted           | Command | Enable |
|                      |         | Х      |

This command is used to add a new host route.

Note: The capacity of configured routes supported in the system is limited by the size of the kernel routing table.

```
ForumOS# route host add <enter>
#Please enter: Host
#The host for the route
> 10.5.5.100 <enter>
[Enter host IP address, and then press <enter>]
#Please enter: Gateway address
#The gateway for the host route
> 10.5.6.1 <enter>
[Enter gateway address, and then press <enter>]
Host route added
ForumOS#
```

# route host remove

| Command Availability   |  |        |
|------------------------|--|--------|
| Restricted Command Ena |  | Enable |
|                        |  | Х      |

This command is used to remove a host route.

ForumOS# route host remove <enter>
# Please enter: Host Address
#The host for the route

> 10.5.2.130 <enter>

[Enter host IP address, and then press <enter>]

# Please enter: Gateway Address
# The gateway for the host route

> 10.5.6.1 <enter>

[Enter gateway address, and then press <enter>]

Host Route Removed

ForumOS#

### route network add

| Command Availability |         |        |
|----------------------|---------|--------|
| Restricted           | Command | Enable |
|                      |         | Х      |

This command is used to add a new network route that define the gateways for a range of addresses or if the Management console or your back end servers or clients are on a different subnet.

**Note:** The capacity of configured routes supported in the system is limited by the size of the kernel routing table.

ForumOS# route network add <enter>
#Please enter: Network Address
#The network address for the route
> 10.5.3.0 <enter>
[Enter IP Address, and then press <enter>]

#Please enter: Netmask

#The netmask for the route

### > 255.255.255.0 <enter>

[Enter Netmask, and then press <enter>]

#Please enter: Route Type #The route method to use #1 for Gateway #2 for Interface <default> 1. Gateway

#### > 1 <enter>

[Press <enter> to accept default (1) or enter 2, and then press <enter>]

#Please enter: Gateway address #The gateway for the network route

#### > 10.5.2.1 <enter>

[Enter Gateway Address, and then press <enter>]

Network route added ForumOS#

# route network remove

| Command Availability      |  |   |
|---------------------------|--|---|
| Restricted Command Enable |  |   |
|                           |  | Х |

This command is used to remove a network route.

ForumOS# route network remove <enter> #Please enter: Network Address #The network address for the route

#### > 10.5.5.0 <enter>

[Enter Network IP Address, and then press <enter>]

#Please enter: Netmask #The netmask for the route

#### > 255.255.255.0 <enter>

[Enter netmask, and then press <enter>]

#Please enter: Route Type #The route method used 1 for Gateway 2 for Interface <default> 1. Gateway

[Press <enter> to accept default (1) or enter "2", and then press <enter>]

```
#Please enter: Gateway address
#The gateway for the network route
```

#### > 10.5.6.1 <enter>

[Enter Gateway address, and then press <enter>]

Removing network route

ForumOS#

# show acl-groups

| Command Availability |         |        |
|----------------------|---------|--------|
| Restricted           | Command | Enable |
|                      | X       | Х      |

This command is used to display the Groups associated with a specific Access Control List (ACL).

Note: Groups and sub-groups are separated by a '\$'. For example: GroupParent\$sub-group.

ForumOS# show acl-groups <enter>

# Please enter: ACL name

# The acl to display

> Developers <enter>

[Enter the ACL name, and then press <enter>]

ACL: Developers

Groups

\_\_\_\_\_

Siteminder-SM100

Siteminder-SM700

Tivoli-Tiv\_Capris

Tivoli-Tiv\_Ventura\_SSL

Vendors

ForumOS#

## show acls

| Command Availability |         |        |
|----------------------|---------|--------|
| Restricted           | Command | Enable |
|                      | X       | Х      |

This command is used to displays all Access Control Lists (ACLs).

ForumOS# show acls <enter>

ACL Policy

\_\_\_\_\_\_

Administrators Developers Executives General\_Users Managers

Research\_and\_Devel...

ForumOS#

## show arp

| Command Availability      |  |   |
|---------------------------|--|---|
| Restricted Command Enable |  |   |
|                           |  | Х |

This command is used to display the system ARP table.

ForumOS# show arp <enter>

ARP Table -----

 IP Address
 Hardware Address
 Interface

 10.5.6.1
 00:06:D7:3C:C3:25
 WAN

 10.5.3.114
 00:0B:DB:82:F4:BE
 Management

 10.5.6.82
 00:04:23:06:DC:5A
 WAN

 10.5.6.85
 00:E0:81:23:18:CB
 WAN

 10.5.6.86
 00:E0:81:23:19:94
 WAN

ForumOS#

# show backup-settings

| Command Availability |         |        |
|----------------------|---------|--------|
| Restricted           | Command | Enable |
|                      | X       | Х      |

This command is used to display backup settings.

### ForumOS# show backup-settings <enter>

Backup Settings

\_\_\_\_\_

Time: 13:19
Server: 10.5.6.40
Directory: /incoming
Transfer Mode: Passive
Username: ftp

Password: \*\*\*\*\*\*
Enabled: Yes

ForumOS#

Note: If the system config backup-wizard has not yet been run, the listed elements under the Backup Settings table will be blank.

### show connections

| Command Availability |         |        |
|----------------------|---------|--------|
| Restricted           | Command | Enable |
|                      | Х       | Х      |

This command is used to view all network connections.

ForumOS# show connections <enter>

Active Internet connections

| Proto | Recv-Q | Send-Q | Local Address  | Foreign Address | State  |
|-------|--------|--------|----------------|-----------------|--------|
| tcp   | 0      | 0      | 10.5.3.92:5060 | 0.0.0.0:*       | LISTEN |
| tcp   | 0      | 0      | 127.0.0.1:7030 | 0.0.0.0:*       | LISTEN |
| tcp   | 0      | 0      | 10.5.3.92:22   | 0.0.0.0:*       | LISTEN |
| tcp   | 0      | 0      | 10.5.3.92:5050 | 0.0.0.0:*       | LISTEN |
| udp   | 0      | 0      | 0.0.0.0:32797  | 0.0.0.0:*       |        |
| udp   | 0      | 0      | 0.0.0.0:32798  | 0.0.0.0:*       |        |
| udp   | 0      | 0      | 10.5.6.92:123  | 0.0.0.0:*       |        |
| udp   | 0      | 0      | 10.5.3.92:123  | 0.0.0.0:*       |        |
| udp   | 0      | 0      | 127.0.0.1:123  | 0.0.0.0:*       |        |
| udp   | 0      | 0      | 0.0.0.0:123    | 0.0.0.0:*       |        |

ForumOS#

# show crypto settings

| Command Availability |         |        |
|----------------------|---------|--------|
| Restricted           | Command | Enable |
|                      | X       | Х      |

This command displays cryptographic hardware acceleration settings.

ForumOS# show crypto settings <enter>

Cryptographic acceleration enabled ForumOS#

**Note:** This command is unavailable on the HSM-enabled system and the Type-PCI card product.

# show crypto stats

| Command Availability |         |        |
|----------------------|---------|--------|
| Restricted           | Command | Enable |
|                      | Х       | Х      |

This command displays cryptographic hardware statistics.

ForumOS# show crypto stats <enter>

Crypto Statistics Number of RSA Exp Operations : 0 Number of RSA CRT Operations : 0 Number of Paddings performed : 0 Number of signed results with high bit on : 0 Errors performing RSA Exp operations : 0 Errors performing RSA CRT operations : 0 Errors performing memory allocations : 0

ForumOS#

Note: This command is unavailable on the HSM-enabled system the Type-PCI card product.

# show email-config

| Command Availability |         |        |
|----------------------|---------|--------|
| Restricted           | Command | Enable |
|                      | х       | Х      |

This command displays the email configuration.

ForumOS# show email-config <enter>

SMTP server: 10.5.2.12

From email address: system@customer.com

Send system alert to email address: klittle@ABC.com

ForumOS#

## show failover-config

| Command Availability      |   |   |  |
|---------------------------|---|---|--|
| Restricted Command Enable |   |   |  |
|                           | Х | Х |  |

This command is used display the current failover configuration. This example displays the output after configuring a Master.

ForumOS# show failover-config <enter>

-----

Failover Configuration

Configuration Mode: Master

Last synchronization: Wed June 28 13:41:45 EST 2006

Synchronization in progress: 100% completed

ForumOS#

**Note:** For an overview of Failover, refer to the Failover section of the *Forum Systems Sentry™ System Management Guide*. Failover is unavailable with the Type-PCI card product.

# show fips-mode

| Command Availability      |  |   |  |
|---------------------------|--|---|--|
| Restricted Command Enable |  |   |  |
|                           |  | Х |  |

This command toggles FIPS mode.

ForumOS# show fips-mode <enter>

```
Enable FIPS Mode
* This will stops all current system traffic so *
* listeners and crypto settings can be reset
# Please enter: Confirm
# Are you sure you want to turn FIPS mode on
 Y to confirm
 N to cancel
> y <enter>
[Backspace, and type Y or press <enter> to accept the default (N)]
FIPS mode has been changed to on
ForumOS#
```

## show general

| Command Availability |         |        |
|----------------------|---------|--------|
| Restricted           | Command | Enable |
|                      | Х       | Х      |

This command is used to view general statistics about the system. This example displays the output on a model 1503.

ForumOS# show general <enter> System Statistics

Model: 1503 Build Version: 6.3 Firmware Version: 6.3

System Name: Value not set

```
System Start Time: 11:43:03 AM EDT
System Up Time: 0 years, 0 months, 0 days, 0 h, 9 min, 21 s, 628ms

System Memory

Total Memory: 1058693120
Free Memory: 854310912
Used Memory: 204382208
Percent Free Memory: 81
Percent Used Memory: 19

ForumOS#
```

**Note:** The Model field displayed in this command is the 1503. If you have an HSM-enabled or FIPS-certified system, that model number would be listed instead. The Type-PCI card platform displays model 500 Type-PCI.

## show group-users

| Command Availability |         |        |
|----------------------|---------|--------|
| Restricted           | Command | Enable |
|                      | Х       | Х      |

This command is used to display the users associated with a specific Group.

Note: Groups and sub-groups are separated by a '\$'. For example: GroupParent\$sub-group

```
ForumOS# show group-users <enter>
# Please enter: Group name
# The group to display

> JamesGroup<enter>
[Enter a Group name, and then press <enter>]

Associated Users
______
jamessmith

ForumOS#
```

## show groups

| Command Availability |         |        |
|----------------------|---------|--------|
| Restricted           | Command | Enable |
|                      | X       | Х      |

This command is used to display all Groups and their associated sub-groups.

Note: Sub-groups are displayed as nested groups. System groups (SNMPMonitor and SNMPTech) do not have sub-groups.

ForumOS# show groups <enter> Group Policy \_\_\_\_\_\_ Auditors East\_Coast\_Corporate Group1 Group2 JamesGroup NickGroup SNMPMonitor\* SNMPTech\* TomGroup West\_Coast\_Corporate \* = System Groups ForumOS#

# show hsm enquiry

| Command Availability |         |        |
|----------------------|---------|--------|
| Restricted           | Command | Enable |
|                      |         | Х      |

**Note:** This command is available only on the HSM-enabled system.

This command is used to display information about the HSM server and module(s).

ForumOS# show hsm enquiry <enter> Module #1: enquiry reply flags none enquiry reply level 6

serial number F256-2DFB-54AC mode operational

version 6.0.1 speed index 1536 rec. queue 67..75

level one flags

Hardware HasTokens 6.0.1 built on Jul 12 2005 10:41:42 version string

checked in 00000003d2e9589 Fri Jul 12 04:38:33 EDT 2002

level two flags none max. write size 8192

level three flags KeyStorage

level four flags OrderlyClearUnit HasNSOPermsCmd ServerHasPollCmds

FastPollSlotList HasKLF HasShareACL HasFeatureEnable

module type code

product name nC1003P/nC3023P

device name #1 nFast PCI device, bus 6, slot 3.

EnquirySix version

impath kx groups DHPrime1024 feature ctrl flags LongTerm features enabled StandardKM

ForumOS#

Note: If, in the unlikely event, the customer experiences problems with the hardware, they might be asked to run this command to provide Forum Systems Customer Support the information listed. .

## show hsm security-world-id

| Command Availability |         |        |
|----------------------|---------|--------|
| Restricted           | Command | Enable |
|                      |         | Х      |

This command displays the Security World id for this system.

ForumOS# show hsm security-world-id <enter>

BE1EDEEA 38F0EF08 35DABDB6 FE585BBE 30080DF1

ForumOS#

#### show hsm stattree

| Command Availability |         |        |
|----------------------|---------|--------|
| Restricted           | Command | Enable |
|                      |         | Х      |

## **Note:** This command is available only on the HSM-enabled system.

This command is used to display statistics for the HSM server and module(s). Output is truncated.

### ForumOS# show hsm stattree <enter>

+ServerGlobals:

692803 -Uptime -CmdCount 506449 -CmdBytes 18981552

ForumOS#

Note: If, in the unlikely event, the customer experiences problems with the hardware, they might be asked to run this command to provide Forum Systems Customer Support the information listed. For more information about the output of show hsm stattree, refer to Appendix H.

### show idle-timeout

| Command Availability |         |        |
|----------------------|---------|--------|
| Restricted           | Command | Enable |
|                      | X       | Х      |

This command is used to show the idle timeout.

ForumOS# show idle-timeout

10

ForumOS#

# show ifconfig

| Command Availability |         |        |
|----------------------|---------|--------|
| Restricted           | Command | Enable |
|                      | X       | Х      |

This command is used to show statistics and configuration on all interfaces.

ForumOS# show ifconfig <enter>

```
Link encap:Ethernet HWaddr 00:08:02:3E:9B:32
eth0
         inet addr:10.5.3.92 Bcast:10.5.3.255 Mask:255.255.255.0
         UP BROADCAST RUNNING MULTICAST MTU:1500 Metric:1
         RX packets:122988 errors:0 dropped:0 overruns:0 frame:0
         TX packets:54799 errors:0 dropped:0 overruns:0 carrier:0
         collisions:0 txqueuelen:100
         Interrupt:17
eth1
         Link encap:Ethernet HWaddr 00:08:02:3E:9B:33
         inet addr:10.5.6.92 Bcast:10.5.6.255 Mask:255.255.25.0
         UP BROADCAST RUNNING MULTICAST MTU:1500 Metric:1
         RX packets:107566 errors:0 dropped:0 overruns:0 frame:0
         TX packets:0 errors:0 dropped:0 overruns:0 carrier:0
         collisions:0 txqueuelen:100
         Interrupt:18 Base address:0x2000
eth2
         Link encap: Ethernet HWaddr 00:90:FB:07:32:BA
         BROADCAST MULTICAST MTU:1500 Metric:1
         RX packets:0 errors:0 dropped:0 overruns:0 frame:0
         TX packets:104120 errors:0 dropped:0 overruns:103799 carrier:0
         collisions:0 txqueuelen:100
         Interrupt:16 Base address:0x4000
fsip0
         Link encap: Ethernet HWaddr 00:08:02:3E:9B:33
         unspec addr:[NONE SET]
                                Bcast:00-00-0A-05-06-FF-00-00-00-00-00-
0.0 - 0
BROADCAST MULTICAST MTU:1500 Metric:1
         RX packets:104084 errors:0 dropped:0 overruns:0 frame:0
         TX packets:0 errors:0 dropped:0 overruns:0 carrier:0
         collisions:0 txqueuelen:0
fsip0:0
         Link encap: Ethernet HWaddr 00:08:02:3E:9B:33
         inet addr:10.10.10.11 Bcast:10.5.6.255 Mask:255.255.255.0
         BROADCAST MULTICAST MTU:1500 Metric:1
10
         Link encap:Local Loopback
         inet addr:127.0.0.1 Mask:255.0.0.0
         UP LOOPBACK RUNNING MTU:16436 Metric:1
         RX packets:285 errors:0 dropped:0 overruns:0 frame:0
         TX packets:285 errors:0 dropped:0 overruns:0 carrier:0
         collisions:0 txqueuelen:0
```

ForumOS#

## show interfaces

| Command Availability |         |        |
|----------------------|---------|--------|
| Restricted           | Command | Enable |
|                      | Х       | Х      |

This command is used to show all network interface settings.

ForumOS# show interfaces <enter>

Network Interfaces

Management IP Address: 10.5.3.92 Management NetMask: 255.255.255.0

Filter: Disabled

Management Interface: MGMT

Topology Mode: Inline Mode (Dual IP address)

Device IP Address Wan: 10.5.6.92 Device NetMask Wan: 255.255.255.0 Device IP Address Lan: 11.12.1.2 Device NetMask Lan: 255.255.255.0 Default Gateway: 10.5.6.1

Primary DNS: 10.5.2.12 Secondary DNS: 10.5.2.11 Wan/Lan Phy Setting: Auto-Negotiate

ForumOS#

### show listeners

| Command Availability |         |        |
|----------------------|---------|--------|
| Restricted           | Command | Enable |
|                      | X       | Х      |

Network policies (the listeners) cannot be set from the CLI, although CLI users may view port numbers and associated data. Listener and Remote Network policies are only set from the Web Admin UI in the Network Policies screen. This command is used to shows all Network policy listeners. Output is truncated.

ForumOS# show listeners <enter>

Listeners

```
Web Admin Port = 5050
GDM Admin Port = 5070
```

\_\_\_\_\_

Policy - FTP\_ABC

\_\_\_\_\_

Enabled: true PolicyMode: One-Port

Enabled: true PolicyMode: One Listener Ip: 10.5.6.92 Listener Port: 21 Remote Host: 10.5.3.108 Remote Port: 21

GET OpenPGP Policy: ABCPGP-encrypt PUT OpenPGP Policy: ABCPGP-decrypt

Prevent User@Host: false Ftp User Mode: Ignored

\_\_\_\_\_

Policy - SpireProxy

\_\_\_\_\_

Enabled: true PolicyMode: One-Port Enabled: true PolicyMode: One-PortListener Ip: 10.10.10.10 Listener Port: 80
Remote Host: 11.11.11 Remote Port: 80
List. SSL Enable: false Remote SSL Enable: false
List. SSL Policy: default SSL Initiation Policy: default

Min Thread Count: 1 Max Thread Count: 64

-----

Policy - WorkGroupXML

\_\_\_\_\_

Enabled: true PolicyMode: One-Port Listener Ip: 10.3.3.12 Listener Port: 8082
Remote Host: 22.22.22 Remote Port: 8082
List. SSL Enable: true Remote SSL Enable: true

List. SSL Policy: SSL\_Bob\_Term SSL Initiation Policy: SSL\_Generic\_Init

Min Thread Count: 1 Max Thread Count: 64

ForumOS#

Note: The default port for the WebAdmin is 5050. If this port is modified, record the new port number and provide them to Administrators.

# show log access

| Comr       | nand Availab | oility |
|------------|--------------|--------|
| Restricted | Command      | Enable |
|            | Х            | Х      |

This command is used to display the internal audit logs. Output is truncated.

ForumOS# show log access <enter>

Please enter: Access logs # List of access logs

> 7 <tab>

[Enter a numeric value for the month (7), and then press <tab>]

7/10/05 7/12/05 7/14/05 7/16/05 7/18/05 7/6/05 7/8/05 7/11/05 7/13/05 7/15/05 7/17/05 7/5/05 7/7/05 7/9/05

#### > 7/11 **<tab>**

[Enter a slash (/), a numeric value for the day (11), press <tab>, a remaining slash and the numeric value for the year (05) are added. Press <enter>]

#### > 7/11.05 <enter>

00B2B6 14:53:31.028 X0023BD 08409 I 192.168.7.11 POST / HTTP/1.1 200 345 00B2B5 14:53:29.560 X0023BC 08409 I 192.168.7.11 POST / HTTP/1.1 200 345 00B2B4 14:53:28.974 X0023BB 08409 I 192.168.7.11 POST / HTTP/1.1 200 345 00B2B3 14:53:28.788 X0023BA 08409 I 192.168.7.11 POST / HTTP/1.1 200 345 00B2B2 14:53:27.812 X0023B9 08409 I 192.168.7.11 POST / HTTP/1.1 200 345 00B2B1 14:53:27.232 X0023B8 08409 I 192.168.7.11 POST / HTTP/1.1 200 345 00B2B0 14:53:26.683 X0023B7 08409 I 192.168.7.11 POST / HTTP/1.1 200 345 00B2AF 14:53:26.154 X0023B6 08409 I 192.168.7.11 POST / HTTP/1.1 200 345 00B2AE 14:53:24.782 X0023B5 08409 I 192.168.7.11 POST / HTTP/1.1 200 345 00B2AD 14:53:24.203 X0023B4 08409 I 192.168.7.11 POST / HTTP/1.1 200 345 00B2AC 14:53:23.666 X0023B3 08409 I 192.168.7.11 POST / HTTP/1.1 200 345 00B2AB 14:53:23.135 X0023B2 08409 I 192.168.7.11 POST / HTTP/1.1 200 345 00B2AA 14:53:22.598 X0023B1 08409 I 192.168.7.11 POST / HTTP/1.1 200 345 00B2A9 14:53:22.064 X0023B0 08409 I 192.168.7.11 POST / HTTP/1.1 200 345 00B2A8 14:53:21.494 X0023AF 08409 I 192.168.7.11 POST / HTTP/1.1 200 345 00B2A7 14:53:19.692 X0023AE 08409 I 192.168.7.11 POST / HTTP/1.1 200 345 00B2A6 14:53:19.156 X0023AD 08409 I 192.168.7.11 POST / HTTP/1.1 200 345 00B2A5 14:53:18.619 X0023AC 08409 I 192.168.7.11 POST / HTTP/1.1 200 345 ForumOS#

### show log audit

| Comr       | nand Availab | oility |
|------------|--------------|--------|
| Restricted | Command      | Enable |
|            | X            | Х      |

This command is used to display the internal audit logs. Output is truncated.

ForumOS# show log audit <enter>

Please enter: Audit logs
# List of audit logs
> 7 <tab>

[Enter a numeric value for the month (7), and then press <tab>]

7/10/05 7/12/05 7/14/05 7/16/05 7/18/05 7/6/05 7/8/05 7/11/05 7/13/05 7/15/05 7/17/05 7/5/05 7/7/05 7/9/05 > 7

> 7/11 <tab>

[Enter a slash (/), a numeric value for the day (11), press <tab>, a remaining slash and the numeric value for the year (05) are added. Press <enter>]

> 7/11.05 <enter>

000096 12:54:44.397 A0000216 13014 I Login succeeded - admin1 via WebAdmin from 10.5.3.114 with Session ID A0000216

```
000097 12:55:56.011 A0000216 08001 I Add succeeded - Network policy:
                 Policy Name: Resp 100
                  Usage Type: SMTP Response
 Remote Address or Host Name: 11.11.11.22:2522
                From Address: Mailer Daemon <mailer-daemon@10.5.6.92>
                  To Address:
                     Subject:
                     Enabled: No
000098 12:55:56.013 A0000216 08007 I Enable succeeded - Network policy
'Resp_100
000099 12:56:05.245 A0000216 08001 I Add succeeded - Network policy:
                 Policy Name: List 100
            Client IP Ranges:
          System Listener: [Device IP]:25
             Response Policy: Resp_100
              Error Template: Special XML Template
                     Enabled: No
00009A 12:56:05.256 A0000216 08007 I Enable succeeded - Network policy
'List_100
```

# show log defaultav

ForumOS#

| Comr       | nand Availab | oility |
|------------|--------------|--------|
| Restricted | Command      | Enable |
|            | Х            | Х      |

This command is used to display the default AV log. Output is truncated.

```
ForumOS# show log defaultav <enter>
Mon Mar 21 17:50:46 2005 -> +++ Started at Mon Mar 21 17:50:46 2005
Mon Mar 21 17:50:46 2005 -> Log file size limited to 2097152 bytes.
Mon Mar 21 17:50:47 2005 -> Protecting against 30736 viruses.
Mon Mar 21 17:50:47 2005 -> Bound to address 127.0.0.1 on port 3310
Mon Mar 21 17:50:47 2005 -> Setting connection queue length to 30
Mon Mar 21 17:50:47 2005 -> Archive: Recursion level limit set to 9.
Mon Mar 21 17:50:47 2005 -> Archive: Files limit set to 1000.
Mon Mar 21 17:50:47 2005 -> Archive: Compression ratio limit set to 250.
Mon Mar 21 17:50:47 2005 -> Archive support enabled.
Mon Mar 21 17:50:47 2005 -> Self checking every 1800 seconds.
Tue Mar 22 15:16:36 2005 -> Exiting (clean)
Tue Mar 22 15:16:36 2005 -> --- Stopped at Tue Mar 22 15:16:36 2005
```

# show log defaultavupdate

| Comn       | nand Availab | oility |
|------------|--------------|--------|
| Restricted | Command      | Enable |
|            | Х            | Х      |

This command is used to display the default AV updated log. Output is truncated.

```
ForumOS# show log defaultavupdate <enter>
```

ForumOS#

# show log opsec

| Comr       | nand Availab | oility |
|------------|--------------|--------|
| Restricted | Command      | Enable |
|            | X            | Х      |

This command is used to display the OPSEC log.

ForumOS# show log opsec <enter>

ForumOS#

### show log system

| Comn       | nand Availab | oility |
|------------|--------------|--------|
| Restricted | Command      | Enable |
|            | X            | Х      |

This command is used to display the internal system logs. Output is truncated.

ForumOS# show log system <enter>

```
# Please enter: System logs
```

# List of system logs

#### > 7 <tab>

[Enter a numeric value for the month (7), and then press <tab>.]

7/23/05 7/25/05 7/27/05 7/29/05 7/19/05 7/21/05 7/31/05 7/20/05 7/22/05 7/24/05 7/26/05 7/28/05 7/30/05

[All available logs for the month entered are displayed. Enter a numeric value for the day (22) and then press <tab>. The year appears.]

#### >7/22 <tab>

[Press <enter> and the log for the given date appears.]

#### > 7/22/05 <enter>

0000AD 00:00:00.984 X0000000 0B006 I Sign succeeded - Signed System historic log for Jul 21, 2005

00000AE 00:00:00.999 X0000000 0B00B I Log Archive succeeded - Created System historic log for Jul 21, 2005

0000AF 10:12:09.876 X0000000 26010 I Verifying the signature in the license 0000B0 10:12:09.918 X0000000 26011 I Signature in the license verified successfully

0000BC 10:25:13.678 X0000000 00010 I Shutting down server

0000BD 10:25:13.678 X0000000 0000F I Shutting down Web Admin Server

0000BE 10:25:13.678 X0000000 00202 I Shutting down the web admin server

0000BF 10:25:15.899 X0000000 00015 I Web Admin Server shutdown successfully

ForumOS#

# show logging-settings

| Comn       | nand Availab | oility |
|------------|--------------|--------|
| Restricted | Command      | Enable |
|            | X            | Х      |

This command is used to display the current log configuration.

**Note:** For information on importing your own corporate SSL certificate on the system, refer to the Sample System Configuration User Your Own SSL Key Pair appendix in the *Forum Systems Sentry™ Web-based Administration Guide*.

ForumOS# show logging-settings <enter>

\_\_\_\_\_

Internal Log Configuration

-----

Audit Logging Level: Info

Audit Log Lifespan (in days): 15

System Logging Level: Info

System Log Lifespan (in days): 15

Access Logging Level: Info

Access Log Lifespan (in days): 15

ForumOS#

### show max-threads

| Comn       | nand Availab | oility |
|------------|--------------|--------|
| Restricted | Command      | Enable |
|            | Х            | Х      |

This command displays the current maximum number of listener threads allowed.

ForumOS# show max-threads <enter>

ForumOS#

# show network iptable

| Comn       | nand Availab | oility |
|------------|--------------|--------|
| Restricted | Command      | Enable |
|            | X            | Х      |

This command displays the system IP table information.

ForumOS# show network iptable <enter>

```
# Please enter: IP Table Name
```

# The IP table to view

1 for NAT

2 for Input

3 for Output

#### > 2 <enter>

[Enter 2, and then press <enter>]

```
Chain INPUT (policy ACCEPT 378K packets, packets, 413M bytes)
pkts bytes target prot opt in out source destination
```

ForumOS#

#### show routes

| Comr       | nand Availab | oility |
|------------|--------------|--------|
| Restricted | Command      | Enable |
|            | Х            | Х      |

This command is used to shows all network and host routes that make up the kernel IP routing table.

ForumOS# show routes <enter>

| <br> | <br> |
|------|------|
|      |      |

| Routing Table |
|---------------|
|---------------|

| Destination | Gateway | Netmask       | Type | Interface  |
|-------------|---------|---------------|------|------------|
| 192.168.2.0 | *       | 255.255.255.0 | NET  | LAN        |
| 10.5.6.0    | *       | 255.255.255.0 | NET  | Management |
| 127.0.0.0   | *       | 255.0.0.0     | NET  | Loopback   |

ForumOS#

### show snmp

| Command Availability |         |        |  |  |
|----------------------|---------|--------|--|--|
| Restricted           | Command | Enable |  |  |
|                      | X       | Х      |  |  |

This command shows the SNMP system name, location and contact.

ForumOS# show snmp <enter>

System name: Houston

System location: 3rd floor, Room 314, Bay 2, Rack 5, Slot 30

System contact: John Smith johnsmith@anywhere.com

ForumOS#

### show static-hosts

| Command Availability |         |        |  |  |
|----------------------|---------|--------|--|--|
| Restricted           | Command | Enable |  |  |
|                      | Х       | Х      |  |  |

This command displays the static table lookup for host names.

ForumOS# show static-hosts <enter>

Static Host Name Lookup Table

test.ABCcompany.com

10.5.6.217

ForumOS#

### show statistics

| Command Availability |         |        |  |  |  |
|----------------------|---------|--------|--|--|--|
| Restricted           | Command | Enable |  |  |  |
|                      | Х       | Х      |  |  |  |

This command displays system statistics. Output is truncated.

ForumOS# show statistics <enter>

```
System Statistics
Name, Group, Value:
______
fsgsDocSizeAverage,Document_Processing,0
fsgsDocSizeMin,Document_Processing,0
fsgsDocSizeMax,Document_Processing,0
fsgsDocProcessPass,Document_Processing,0
fsqsDocProcessFail, Document Processing, 0
fsgsDocChars,Document_Processing,0
fsqsDocProxies, Document Processing, 0
fsqsDocTotalErrors,Document Processing,0
fsgsDocSigCreatePass,Document_Processing,0
fsgsDocSigCreateFail,Document_Processing,0
fsgsDocSigVerifyPass,Document_Processing,0
fsgsDocSigVerifyFail,Document_Processing,0
fsgsDocElemEncryptPass,Document_Processing,0
fsgsDocElemEncryptFail,Document_Processing,0
fsqsDocContEncryptPass,Document Processing,0
fsgsDocContEncryptFail,Document_Processing,0
fsgsDocArchiveChars,Document_Processing,0
______
By Group:
fsgsDocSizeAverage,Document_Processing,0
fsgsDocSizeMin,Document_Processing,0
fsgsDocSizeMax,Document_Processing,0
fsgsDocProcessPass,Document_Processing,0
fsgsDocProcessFail,Document_Processing,0
fsqsDocChars, Document Processing, 0
fsgsDocProxies, Document_Processing, 0
fsgsDocTotalErrors,Document_Processing,0
fsgsDocSigCreatePass,Document_Processing,0
fsgsDocSigCreateFail,Document_Processing,0
fsgsDocSigVerifyPass,Document_Processing,0
fsgsDocSigVerifyFail,Document_Processing,0
fsgsDocArchPass,Document_Processing,0
fsgsDocArchFail,Document_Processing,0
fsgsDocArchiveChars,Document_Processing,0
```

# show syslog-targets

| Command Availability |         |        |  |  |
|----------------------|---------|--------|--|--|
| Restricted           | Command | Enable |  |  |
|                      | Х       | Х      |  |  |

This command displays all remote Syslog destinations.

ForumOS# show syslog-targets <enter>

| Policy       | Destination     | Enabled |
|--------------|-----------------|---------|
|              |                 | _       |
| Mgmt-1       | 9.9.9.9 : 514   | True    |
| RedAlertLogs | 10.7.4.23 : 514 | True    |
| WebLogs5     | 9.9.9.9 : 515   | True    |
| WebLogs6     | 9.9.9.9 : 516   | False   |

ForumOS#

# show system-settings

| Command Availability |         |        |  |  |
|----------------------|---------|--------|--|--|
| Restricted           | Command | Enable |  |  |
|                      | X       | Х      |  |  |

This command displays system wide configuration.

ForumOS# show system-settings <enter>

System Settings

\_\_\_\_\_

Web Admin Port: 5050 Global Device Management (GDM) Port: 5070

NTP Time Server: 192.5.41.41

Session Timeout (in minutes): 120

SSL Termination Policy: factory ssl termination policy SSL Initiation Policy: factory ssl initiation policy

Web Admin Client IP ACL Policy: Unrestricted

\_\_\_\_\_

Email Config

\_\_\_\_\_\_

SMTP server: 10.5.2.12

From email address: klittle@ABC.com

Send system alert to email address: appliance@company.com

ForumOS#

**Note:** If the WebAdmin port number is changed, record the new port number and provide it to your Administrators. The WebAdmin port cannot be set to 0.

### show tibry services

| Command Availability |         |        |  |  |  |
|----------------------|---------|--------|--|--|--|
| Restricted           | Command | Enable |  |  |  |
|                      | Х       | Х      |  |  |  |

This command displays all Tibco/Rendezvous registered services.

ForumOS# show tibrv services <enter>

7501

7500

ForumOS#

Note: If the Tibco/Rendezvous feature is not licensed, this command will not be visible in the CLI.

### show tibry statistics

| Command Availability |         |        |  |  |
|----------------------|---------|--------|--|--|
| Restricted           | Command | Enable |  |  |
|                      | X       | Х      |  |  |

This command displays all Tibco/Rendezvous statistics for a service after selecting one of the Tibco services.

### ForumOS# show tibrv statistics <enter>

```
# Please enter: Service
```

# The service to display statistics on

> 7500 <enter>

[Enter the service, and then press <enter>]

Rendezvous Daemon Statistics

Service: 7500

Network: 192.168.7.255

Reliability: 60

Creation: 2004-08-068 (09:09:59)

Clients: 1 Subscriptions: 2

| Inbound          | Rates (Pe  | er Sec)          |      | Outbou | nd  | Rates   | (Per     | Sec)     |
|------------------|------------|------------------|------|--------|-----|---------|----------|----------|
| msgs             | bytes      | pkts             |      | msgs   |     | bytes   |          | pkts     |
| 0.0              | 0.0        | 0.0              |      | 0.0    |     | 0.0     |          | 0.0      |
| ,                |            |                  |      |        |     |         |          |          |
| Inbo             | ound Total | ls<br>           |      | Ou     | tbo | ound To | tals<br> |          |
| Inbo<br><br>msgs |            | ls<br><br>  pkts | <br> |        |     |         |          | <br>pkts |

Note: If the Tibco/Rendezvous feature is not licensed, this command will not be visible in the CLI.

### show time

| Command Availability |         |        |  |  |
|----------------------|---------|--------|--|--|
| Restricted           | Command | Enable |  |  |
|                      | Х       | Х      |  |  |

This command displays the system time and date displayed as Greenwich Mean Time minus five hours, which is Eastern Standard Time.

ForumOS# show time <enter>

Tues Apr 27 15:17:22 GMT-05:00 2006

ForumOS#

### show user-advanced

| Command Availability |         |        |  |  |
|----------------------|---------|--------|--|--|
| Restricted           | Command | Enable |  |  |
|                      | Х       | Х      |  |  |

This command is used to display the advanced options a specific User.

ForumOS# show user-advanced <enter>

- # Please enter: User name # The user account to display
- > robertwhite <enter>

[Enter User name, and then press <enter>]

User: robertwhite
DN Alias: CN=1024bit, OU=Quality Assurance, O=FORUM SYSTEM,

Signing key: robert\_rsa

ForumOS#

# show user-groups

| Command Availability      |   |   |  |
|---------------------------|---|---|--|
| Restricted Command Enable |   |   |  |
|                           | X | Х |  |

This command is used to display the Groups associated with a specific User.

**Note:** Groups and sub-groups are separated by a '\$'. For example: GroupParent\$sub-group

ForumOS# show user-groups <enter>

```
# Please enter: User name
# The user account to display
```

### > donstreeter <enter> [Enter User name, and then press <enter>]

User: donstreeter

Associated Groups \_\_\_\_\_ Bus\_Development

Bus\_Development\$Engineering Bus\_Development\$Architects

ForumOS#

### show users

| Command Availability     |   |   |  |
|--------------------------|---|---|--|
| Restricted Command Enabl |   |   |  |
|                          | х | Х |  |

This command is used to displays all Users. A User policy identifies a registered user. User names (used for login) and User passwords are managed in the Users screen of the product.

ForumOS# show users <enter>

| Enabled |
|---------|
| True    |
| True    |
| True    |
| True    |
| True    |
| True    |
| True    |
| True    |
| True    |
| True    |
| True    |
| True    |
|         |

ForumOS#

Note: When adding, modifying and removing Users from the CLI, and toggling back to the Users screen of the WebAdmin, force a refresh in the Users screen by clicking on any other screen, then navigating back to the Users screen for an updated view.

### shutdown

| Command Availability      |  |   |  |
|---------------------------|--|---|--|
| Restricted Command Enable |  |   |  |
|                           |  | Х |  |

This command is used to shut down the system. The system will complete the shutdown sequence. Press the soft power switch on the front of the system and hold for a few seconds.

ForumOS# shutdown <enter>

INIT: Switching to runlevel: 0
-----Unmounting file systems:
Halting system...
Shutting down RAID
Flushing disk buffers
Power down.

**Note:** To re-engage the system, press the soft power switch on the front of the system. Refer to the system schematic that is appropriate for your system in the *Forum Systems Sentry™ Version 8.7 Hardware Installation Guide.* If moving the system from one location to another, press the main power switch on the back of the system before unplugging it.

# syslog destination add

| Command Availability      |  |   |  |
|---------------------------|--|---|--|
| Restricted Command Enable |  |   |  |
|                           |  | Х |  |

This command configures a Syslog remote destination.

```
ForumOS# syslog destination add <enter>
#Please enter: Syslog Policy
#The policy name of the syslog policy to add
> WebLogs5 <enter>
[Enter syslog policy name, and then press <enter>]
```

```
#Please enter: Host Name or address
#The host name or address of the destination
```

### > 9.9.9.29 <enter>

### [Enter host name or address, and then press <enter>]

#Please enter: Port

#The port number of the destination

#### > 523 <enter>

### [Enter port number, and then press <enter>]

#Please enter: Severe

#Redirect Severe messages to syslog destination

**#Y** to log Severe messages #N to ignore Severe messages

#### > Y <enter>

#### [Enter N or press <enter> to accept the default]

#Please enter: Warning

#Redirect Warning messages to syslog destination

#Y to log Warning messages #N to ignore Warning messages

#### > Y <enter>

### [Enter N or press <enter> to accept the default]

#Please enter: Info

#Redirect Info messages to syslog destination

**#Y** to log Info messages #N to ignore Info messages

#### > Y <enter>

### [Enter N or press <enter> to accept the default]

#Please enter: Debug

#Redirect Debug messages to syslog destination

**#Y** to log Debug messages #N to ignore Debug messages

#### > Y <enter>

### [Enter N or press <enter> to accept the default]

#Please enter: Facility Code

#The syslog facility code to use in remote logs

- 0. General User
- 1. Daemon
- 2. Local 0

```
3. Local 1
4. Local 2
5. Local 3
6. Local 4
7. Local 5
8. Local 6
9. Local 7
```

### <default> 0

### > 2 <enter>

[Enter 1, 2, 3, 4, 5, 6, 7, 8, 9 or press <enter> to accept default]

```
#Please enter: Enable policy
#Enable the new policy
#Y to enable policy
#N to disable policy
```

<default> Y

#### > <enter>

[Enter N or press <enter> to accept the default]

Syslog Destination was added ForumOS#

# syslog destination disable

| Command Availability   |  |   |
|------------------------|--|---|
| Restricted Command Ena |  |   |
|                        |  | Х |

This command disables a Syslog remote destination.

ForumOS# syslog destination disable <enter>

```
#Please enter: Syslog Policy
#The name of the syslog policy to disable
```

> syslog-3 <enter>
[Enter Syslog policy name, and then press <enter>]

Syslog destination is now disabled ForumOS#

# syslog destination enable

| Command Availability      |  |   |  |
|---------------------------|--|---|--|
| Restricted Command Enable |  |   |  |
|                           |  | Х |  |

This command enables a Syslog remote destination.

ForumOS# syslog destination enable <enter>

#Please enter: Syslog Policy #The name of the syslog policy to enable

> syslog-3 <enter> [Enter Syslog policy name, and then press <enter>]

Syslog destination is now enabled ForumOS#

# syslog destination remove

| Command Availability      |  |   |
|---------------------------|--|---|
| Restricted Command Enable |  |   |
|                           |  | Х |

This command removes a Syslog remote destination.

ForumOS# syslog destination remove <enter>

#Please enter: Syslog Policy #The name of the syslog policy to remove

> syslog-3 <enter> [Enter Syslog policy name, and then press <enter>]

Syslog destination was removed

ForumOS#

# system config backup-enable

| Command Availability      |  |   |  |
|---------------------------|--|---|--|
| Restricted Command Enable |  |   |  |
|                           |  | Х |  |

This command is used to enable the automatic backup of the config file.

Note: To run this command, the system config backup-wizard command must have been executed before any of the other backup commands (system config backup-enable and system config backup-test) can be executed.

For more information about the system config backup commands, refer to the <u>system config backup-wizard</u> command.

ForumOS# system config backup-enable <enter>

- # Please enter: Enable/Disable
- # Enable/Disable the automatic backup of the config file
  - Y to enable backup
  - N to disable backup
- > M

[Overwrite N with Y to enable automatic backup of the config file, or press <enter> to accept the default N which disables backing up the config file]

> Y <enter>

Backup settings updated.
ForumOS#

# system config backup-test

| Command Availability      |  |   |  |
|---------------------------|--|---|--|
| Restricted Command Enable |  |   |  |
|                           |  | Х |  |

This command is used to initiate a configuration file backup immediately, and tests that the backup has occurred.

Note: To run this command, the system config backup-wizard command must have been executed before any of the other backup commands (system config backup-enable and system config backup-test) can be executed.

For more information about the system config backup commands, refer to the system config

### backup-wizard command.

```
ForumOS# system config backup-test <enter>
Backup has been performed
ForumOS#
```

# system config backup-wizard

| Command Availability      |  |   |  |
|---------------------------|--|---|--|
| Restricted Command Enable |  |   |  |
|                           |  | Х |  |

This command is used to set ftp parameters for backup of the config file.

Note: This command must be executed before any of the other backup commands (system config backupenable and system config backup-test) can be executed.

Forum Systems recommends that you execute:

- the system config backup-wizard command first (this command sets up configuration for how to perform backups.
- the system config backup-enable command second (this command determines whether backup is ON or
- the system config backup-test command last (this command performs an immediate run of the backup configuration.

```
ForumOS# system config backup-wizard <enter>
```

```
# Please enter: Backup time
# Time of day in which backup takes place
  e.g. 12 for 12PM, 00 for 12AM, 13 for 1PM, etc
[Enter backup time in format HH:MM, and then press <enter>]
> 00:00 <enter>
# Please enter: Server IP Address
# IP Address of the Backup Server
[Enter Server IP address of the Backup Server, and then press <enter>]
> 1.1.1.1 <enter>
# Please enter: Server directory
# Name of the directory to place the config file backups
```

```
[Enter the name of the directory to place the config file backups, and then
 press <enter>]
> /ConfigBackupFiles/ <enter>
# Please enter: FTP Transfer Mode
# FTP Transfer Mode Configuration
  1 Passive Mode
  2 Active Mode
> 1 <enter>
[Enter 2 for Active Mode, or press <enter> for Passive Mode]
# Please enter: Server Username
# Username of FTP server
[Enter the Server username, and then press <enter>]
> Scotty <enter>
# Please enter: Server Password
# FTP server Password
[Enter the Server password, and then press <enter>]
> ***** <enter>
# Please enter: Confirm password
# Confirm the FTP server password
[Re-enter the Server password, and then press <enter>]
> ***** <enter>
# Please enter: Conf file password
# The configuration file password
[Enter the Config file password, and then press <enter>]
> ***** <enter>
# Please enter: Confirm password
# Confirm the configuration file password
[Re-enter the Config file password, and then press <enter>]
> ***** <enter>
Backup settings updated.
ForumOS#
```

# system config certificate-reset

| Command Availability      |  |   |  |
|---------------------------|--|---|--|
| Restricted Command Enable |  |   |  |
|                           |  | Х |  |

This command resets the WebAdmin SSL Certificate.

ForumOS# system config certificate-reset <enter>

SSL Certificate has been reset

ForumOS#

# system config enable-password-set

| Command Availability |         |        |
|----------------------|---------|--------|
| Restricted           | Command | Enable |
|                      |         | Х      |

This command is used to set the Enable mode password. This command displays the returned output from Command mode.

Note: The Enable mode password must be unique and is case sensitive, may be from 6 to 32 alphanumeric characters long, may include underscores and dashes, but not spaces.

ForumOS# system config enable-password-set <enter>

#Please enter: New Password #The new enable mode password

> boston <enter>

[Enter new Password, and then press <enter>] It will not be visible on the screen]

#Please enter: Confirm Password

# Confirm the new enable mode password

> boston <enter>

[Re-enter Password, and then press <enter>] It will not be visible on the screen]

# system config factory-reset

| Command Availability      |  |   |
|---------------------------|--|---|
| Restricted Command Enable |  |   |
|                           |  | Х |

**Note:** On the Forum HSM-enabled or FIPS-certified system, you may either: 1) Retain the original HSM Security World after using the **system config factory-reset** command by replying Yes to "Would you like to keep the HSM's currently loaded security world key?", or 2) erase the current HSM Security World by replying No.

**Warning:** The **system config factory-reset** command will delete all configuration data from the system including all policies, keys, users, groups, ACLs, Domains and Roles.

This command resets all system settings. The output of this command is truncated.

```
ForumOS# system config factory-reset <enter>
*************
            Factory Reset Requested
* This will delete ALL configuration data from this *
                                                         Visible on
* system. This includes all policies, task lists *
                                                         all Forum
* and keys.
                                                          systems
and Type-
# Please enter: Confirm
                                                          PCI cards.
# Are you sure you want to reset?
Y to confirm reset
N to cancel
> y <enter>
[Enter Y to confirm, or N to cancel, and then press <enter>]
```

```
# Please enter: Save Security World Key
# Would you like to keep HSM's currently loaded security world key?
                                                                       Visible on
Y to keep the currently loaded security world key
                                                                      Forum
N to erase the currently loaded security world key and
                                                                       HSM-
reinitialize the HSM
                                                                       enabled
                                                                       and FIPS-
Retain Security World Key
                                                                       certified
> Y <enter>
                                                                       system
[Enter Y to retain the HSM's currently loaded Security World Key,
                                                                      only.
 and then press <enter>]
```

### **Erase Security World Key**

#### > N <enter>

[Enter N to erase the HSM's currently loaded Security World Key, and then press <enter>]

```
# Please enter: Set HSM module switch to "I" mode
# Set the HSM module switch to "I" mode and press enter to clear
the # HSM module
```

The system will now reboot.

### system config fips-mode

| Command Availability      |  |   |  |
|---------------------------|--|---|--|
| Restricted Command Enable |  |   |  |
|                           |  | Х |  |

This command toggles FIPS mode on a FIPS-certified system. The returned text of this command is truncated for brevity.

ForumOS# system config fips-mode <enter>

```
**************
              Enable FIPS Mode
* This will stop all current system traffic and
* perform a full reboot of the system
# Please enter: Confirm
# Are you sure you want to turn FIPS mode on
 Y to confirm
 N to cancel
```

#### > Y <enter>

[Press <enter> to accept the default (N), or type Y for yes, and then press <enter]</pre>

```
FIPS 0028BA 15:14:20.015 X0000000 00010 I Shutting down server
FIPS 0028BB 15:14:20.049 X0000000
                                    0000F I Shutdown succeeded - Web
Admin Server has been shutdown successfully
FIPS 002946 15:14:22.996 X0000000 00015 I Destination Manager shutdown
successfully
ForumOS#
```

# system config idle-timeout

| Command Availability |         |        |
|----------------------|---------|--------|
| Restricted           | Command | Enable |
|                      |         | Х      |

This command is used to set the maximum number of seconds to wait for the next request from the same client on the same connection.

ForumOS# system config idle-timeout<enter>

- # Please enter: Maximum idle timeout in seconds
- # Number of seconds to wait for the next request from the same client on the same connection
- > 10

[Press <enter> to accept the default (10), or backspace to overwrite 10 and enter new number of seconds to wait for next request from the same client on the same connection, and then press <enter>]

#### <enter>

Maximum idle timeout changed

ForumOS#

# system config ipacl-reset

| Command Availability |         |        |
|----------------------|---------|--------|
| Restricted           | Command | Enable |
|                      |         | Х      |

This command is used to reset the IP ACL policy for the Web Admin

ForumOS# system config ipacl-reset

Web Admin IP ACL Policy has been reset ForumOS#

# system config max-threads

| Command Availability |         |        |
|----------------------|---------|--------|
| Restricted           | Command | Enable |
|                      |         | Х      |

This command sets the maximum size of the listener pool. Valid values are between 16 and 256. Default value is 128.

ForumOS# system config max-threads <enter>

# Please enter: Max Size

# The maximum number of threads

> 128

[Press <enter> to accept the current max number of threads, or backspace to overwrite 128 and then type 256. Then press <enter>]

### > 256 <enter>

Maximum thread size changed

ForumOS#

# system config ntp

| Command Availability |         |        |
|----------------------|---------|--------|
| Restricted           | Command | Enable |
|                      |         | Х      |

This command configures an NTP time server.

ForumOS# system config ntp <enter>

- # Please enter: NTP Server
- # The address of an NTP Time Server Enter blank value for none
- > 192.5.41.41 <enter>

[Enter the IP address for your NTP time server, and then press <enter>]

NTP server has been set ForumOS#

# system config ports

| Command Availability      |  |   |  |
|---------------------------|--|---|--|
| Restricted Command Enable |  |   |  |
|                           |  | Х |  |

This command sets the system management ports.

ForumOS# system config ports <enter>

```
# Please enter: Management port
# Select the port to configure
  1 for the Web Admin port
  2 for the GDM port
```

> 1 <enter>

[Enter 1 to set the Web Admin port, or enter 2 to set the GDM port, and then press <enter>]

```
# Please enter: Port value
# The new value of the selected port
```

> 5050 <enter>

[Enter the new port number, and then press <enter>]

Port has been set

ForumOS#

# system config session-timeout

| Command Availability   |  |        |
|------------------------|--|--------|
| Restricted Command Ena |  | Enable |
|                        |  | Х      |

This command is used to configure the inactive timeout for sessions.

ForumOS# system config session-timeout <enter>

- # Please enter: Session timeout
- # The maximum inactive interval for a session

> 120

[Press <enter> to select the default [120] or enter number of seconds for session-timeout, and then press <enter>.]

Session timeout updated

ForumOS#

# system config smtp

| Command Availability |         |        |
|----------------------|---------|--------|
| Restricted           | Command | Enable |
|                      |         | Х      |

This command configures an SMTP mail server.

ForumOS# system config smtp <enter>

- # Please enter: SMTP Server
  # The address of an SMTP Server
  Enter blank value for none
- > 192.5.48.48 <enter>
  [Enter the IP address for your SMTP mail server, and then press <enter>]

SMTP server has been set
ForumOS#

# system config tibrv multicast

| Command Availability |         |        |
|----------------------|---------|--------|
| Restricted           | Command | Enable |
|                      |         | X      |

This command configures IP multicast for a specific service.

ForumOS# system config tibrv multicast <enter>

```
# Please enter: Service
# The service to configure multicast for
[Enter the Service name to configure Tibco multicast for, and then press
<enter>1
> 7500 <enter>
# Please enter: Receive Address
# The address to listen for IP multicast traffic on
[Enter an IP address to listen for IP multicast traffic on, and then press
<enter>]
> 224.0.1.78 <enter>
```

# system config time

ForumOS#

ForumOS#

| Command Availability |         |        |
|----------------------|---------|--------|
| Restricted           | Command | Enable |
|                      |         | Х      |

This command sets the system time. NTP syncs only take place on change/setting of NTP server

ForumOS# system config time <enter>

```
# Please enter: Time
# The time in the format HH:MM, in 24-hour time.
  e.g. 12 for 12PM, 00 for 12AM, 13 for 1PM, etc
> 14:31 <enter>
[Enter hours, a colon, minutes, and then press <enter>]
# Please enter: Date
# The system date in the format MM/DD/YYYY, with leading zeros.
  e.g. 01 for January, etc.
> 12/15/2003 <enter>
[Enter the month, date and year, and then press <enter>]
Date and time successfully set
```

# system config time-zone

| Command Availability |         |        |
|----------------------|---------|--------|
| Restricted           | Command | Enable |
|                      |         | Х      |

This command sets the system time zone.

### ForumOS# system config time-zone <enter>

```
# Please enter: Country
#
1)Africa 11)Cuba
2)America 12)Egypt
3)Antarctica 13)Eire
4)Arctic 14)Europe
5)Agia 15)Croopwigh
                                           21)Jamaica
                                                                    31)Singapore
                                         22)Japan
23)Kwajalein
                                                                    32)Turkey
                                          24)Libya
25)Mexico
26)Mideast
27)Navajo
28)Pacific
4)Arctic
                     14)Europe
15)Greenwich
5)Asia
9)Canada
                     19)Iran
                                           29)Poland
                     20)Israel
10)Chile
                                            30)Portugal
```

### > 2 <enter>

### [Enter number for designated country, and then press <enter>]

# Please enter: Time zone

| 1)Adak           | 31)Managua       | 61)Louisville     | 91)Montserrat    | 121)Sao_Paulo    |
|------------------|------------------|-------------------|------------------|------------------|
| 2)Atka           | 32)Menominee     | 62)Montreal       | 92)Port_of_Spain | 122)Noronha      |
| 3)Anchorage      | 33)Merida        | 63)Nassau         | 93)Porto_Velho   | 123)Scoresbysund |
| 4)Juneau         | 34)Mexico_City   | 64)New_York       | 94)Puerto_Rico   |                  |
| 5)Nome           | 35)Monterrey     | 65)Nipigon        | 95)Santiago      |                  |
| 6)Yakutat        | 36)Rainy_River   | 66)Panama         | 96)Santo_Domingo |                  |
| 7)Dawson         | 37)Rankin_Inlet  | 67)Pangnirtung    | 97)St_Kitts      |                  |
| 8)Ensenada       | 38)Regina        | 68)Port-au-Prince | 98)St_Lucia      |                  |
| 9)Los_Angeles    | 39)Swift_Current | 69)Porto_Acre     | 99)St_Thomas     |                  |
| 10)Tijuana       | 40)Tegucigalpa   | 70)Rio_Branco     | 100)St_Vincent   |                  |
| 11)Vancouver     | 41)Winnipeg      | 71)Thunder_Bay    | 101)Thule        |                  |
| 12)Whitehorse    | 42)Bogota        | 72)Anguilla       | 102)Tortola      |                  |
| 13)Boise         | 43)Cayman        | 73)Antigua        | 103)Virgin       |                  |
| 14)Cambridge_Bay | 44)Detroit       | 74)Aruba          | 104)St_Johns     |                  |
| 15)Chihuahua     | 45)Eirunepe      | 75)Asuncion       | 105)Araguaina    |                  |
| 16)Dawson_Creek  | 46)Fort_Wayne    | 76)Barbados       | 106)Belem        |                  |
| 17)Denver        | 47)Grand_Turk    | 77)Boa_Vista      | 107)Buenos_Aires |                  |
| 18) Edmonton     | 48)Guayaquil     | 78)Caracas        | 108)Catamarca    |                  |
| 19)Hermosillo    | 49)Havana        | 79)Cuiaba         | 109)Cayenne      |                  |
|                  |                  |                   |                  |                  |

| 20)Inuvik      | 50)Indiana/Indiana | 80)Curacao    | 110)Cordoba    |
|----------------|--------------------|---------------|----------------|
| 21)Mazatlan    | 51)Indiana/Knox    | 81)Dominica   | 111)Fortaleza  |
| 22)Phoenix     | 52)Indiana/Marengo | 82)Glace_Bay  | 112)Godthab    |
| 23)Shiprock    | 53)Indiana/Vevay   | 83)Goose_Bay  | 113)Jujuy      |
| 24)Yellowknife | 54)Indianapolis    | 84)Grenada    | 114)Maceio     |
| 25)Belize      | 55)Iqaluit         | 85)Guadeloupe | 115)Mendoza    |
| 26)Cancun      | 56)Jamaica         | 86)Guyana     | 116)Miquelon   |
| 27)Chicago     | 57)Kentucky/Louisv | 87)Halifax    | 117)Montevideo |
| 28)Costa_Rica  | 58)Kentucky/Montic | 88)La_Paz     | 118)Paramaribo |
| 29)El_Salvador | 59)Knox_IN         | 89)Manaus     | 119)Recife     |
| 30)Guatemala   | 60)Lima            | 90)Martinique | 120)Rosario    |

### > 64 <enter>

[Enter number for designated area, and then press <enter>]

Time zone set successfully

ForumOS#

# system failover config

| Command Availability |         |        |
|----------------------|---------|--------|
| Restricted           | Command | Enable |
|                      |         | X      |

This command is used to configure failover mode. This example displays configuring a gateway in Master mode.

ForumOS# system failover config <enter>

- # Please enter: Configuration mode
- # Failover configuration mode
  - 1 for Standalone
  - 2 for Master
  - 3 for Standby

[Press <enter> to accept the default 1 for a Standalone configuration, or use the <backspace> key to overwrite option 1 to option 2 for Master, and then press <enter>]

#### > 2 <enter>

Failover configuration updated

ForumOS#

**Note:** For an overview of Failover, refer to the Failover section of the *Forum Systems Sentry™ System Management Guide*. Failover is unavailable with the Type-PCI card product.

# system failover synchronize

| Command Availability |         |        |
|----------------------|---------|--------|
| Restricted           | Command | Enable |
|                      |         | Х      |

This command schedules a policy synchronization for server running in Standby mode. This command is enabled only on the system running in Master mode. Synchronization will occur at the next Standby heartbeat internal (10 seconds).

ForumOS# system failover synchronize <enter>

Synchronization scheduled
ForumOS#

**Note:** For an overview of Failover, refer to Failover section of the *Forum Systems Sentry™ System Management Guide*. Failover is unavailable with the Type-PCI card product.

### traceroute

| Command Availability |         |        |
|----------------------|---------|--------|
| Restricted           | Command | Enable |
| X                    |         |        |

This command is used to run a traceroute to a host. The returned text of this command is truncated for brevity.

ForumOS# traceroute <enter>

- # Please enter: Host Name
- # The destination to traceroute
- > 12.11.11.11

```
1 10.5.9.1 (10.5.9.1) 0.862 ms 0.721 ms 0.679 ms
2 67.9.11.3 (67.9.11.3) 1.626 ms 1.610 ms 1.669 ms
3 65.9.26.49 (65.9.26.49) 8.289 ms 7.942 ms 7.902 ms
......
29 12.11.9.24 (12.11.9.24) 40.454 ms 39.656 ms 40.985 ms
30 * 12.11.9.25 (12.11.9.25) 58.689 ms 57.788 ms
```

# ForumOS#

Note: The CLI will timeout any request after two minutes. If traceroute is taking a long time, users can open a new CLI connection.

# **APPENDIX**

# **Appendix A - CLI Key Bindings**

The following table displays a list of CLI functions and their respective key bindings for EMACS mode and VI mode. These functions do not interact with the system; rather, they interact with user input values only.

| KEY BINDING FUNCTION | DESCRIPTION                                                                                                    |
|----------------------|----------------------------------------------------------------------------------------------------|
| user-interrupt       | Send a SIGINT signal to the parent process.                                                                                                    |
| abort                | Send a SIGABRT signal to the parent process.                                                                                                    |
| suspend              | Suspend the parent process.                                                                                                    |
| stop-output          | Pause terminal output.                                                                                                    |
| start-output         | Resume paused terminal output.                                                                                                    |
| literal-next         | Arrange for the next character to be treated as a normal                                                                                                    |
| character            | This allows control characters to be entered.                                                                                                    |
| cursor-right         | Move the cursor one character right.                                                                                                    |
| cursor-left          | Move the cursor one character left.                                                                                                    |
| insert-mode          | Toggle between insert mode and overwrite mode.                                                                                                    |
| beginning-of-line    | Move the cursor to the beginning of the line.                                                                                                    |
| end-of-line          | Move the cursor to the end of the line.                                                                                                    |
| delete-line          | Delete the contents of the current line.                                                                                                    |
| kill-line            | Delete everything that follows the cursor.                                                                                                    |
| backward-kill-line   | Delete all characters between the cursor and the start of the line.                                                                                                    |
| forward-word         | Move to the end of the word which follows the cursor.                                                                                                    |
| forward-to-word      | Move the cursor to the start of the word that follows the cursor.                                                                                                    |
| backward-word        | Move to the start of the word which precedes the cursor.                                                                                                    |
| goto-column          | Move the cursor to the 1-relative column in the line specified by any preceding digit-argument sequences. For details, see the section Entering Repeat Counts in this document.        |
| find-parenthesis     | If the cursor is currently over a parenthesis character, move it to the matching parenthesis character. If not over a parenthesis character, move right to the next close parenthesis. |
| forward-delete-char  | Delete the character under the cursor.                                                                                                    |
| backward-delete-char | Delete the character which precedes the cursor.                                                                                                    |

| KEY BINDING FUNCTION    | DESCRIPTION                                                                                                    |
|-------------------------|----------------------------------------------------------------------------------------------------|
| list-or-eof             | This is intended for binding to ^D. When invoked when the cursor is within the line, it displays all possible completions then redisplays the line unchanged. When invoked on an empty line, it signals end-of-input (EOF) to the CLI.                                                                      |
| del-char-or-list-or-eof | This is intended for binding to ^D. When invoked when the cursor is within the line, it invokes forward-delete-char. When invoked at the end of the line, it displays all possible completions then redisplays the line unchanged. When invoked on an empty line, it signals end-of-input (EOF) to the CLI. |
| forward-delete-word     | Delete the word which follows the cursor.                                                                                                    |
| backward-delete-word    | Delete the word which precedes the cursor.                                                                                                    |
| upcase-word             | Convert all of the characters of the word which follows the cursor, to upper case.                                                                                                    |
| downcase-word           | Convert all of the characters of the word which follows the cursor, to lower case.                                                                                                    |
| capitalize-word         | Capitalize the word which follows the cursor.                                                                                                    |
| change-case             | If the next character is upper case, toggle it to lower case and vice versa.                                                                                                    |
| redisplay               | Redisplay the line.                                                                                                    |
| clear-screen            | Clear the terminal, then redisplay the current line.                                                                                                    |
| transpose-chars         | Swap the character under the cursor with the character just before the cursor.                                                                                                    |
| set-mark                | Set a mark at the position of the cursor.                                                                                                    |
| exchange-point-and-mark | Move the cursor to the last mark that was set, and move the mark to where the cursor used to be.                                                                                                    |
| kill-region             | Delete the characters that lie between the last mark that was set, and the cursor.                                                                                                    |
| copy-region-as-kill     | Copy the text between the mark and the cursor to the cut abort - buffer, without deleting the original text.                                                                                                    |
| yank                    | Insert the text that was last deleted, just before the current position of the cursor.                                                                                                    |
| append-yank             | Paste the current contents of the cut buffer, after the cursor.                                                                                                    |
| up-history              | Recall the next oldest line that was entered. Note that in VI mode you are left in command mode.                                                                                                    |
| down-history            | Recall the next most recent line that was entered. If no history recall session is currently active, the next line from a previous recall session is recalled. Note that in VI mode you are left in command mode.                                                                                           |

| KEY BINDING FUNCTION       | DESCRIPTION                                                                                                    |
|----------------------------|----------------------------------------------------------------------------------------------------|
| history-search-backward    | Recall the next oldest line whose prefix matches the string which currently precedes the cursor (in VI command mode, the character under the cursor is also included in the search string). Note that in VI mode you are left in command mode.                                                                                                    |
| history-search-forward     | Recall the next newest line whose prefix matches the string which currently precedes the cursor (in VI command mode, the character under the cursor is also included in the search string). Note that in VI mode you are left in command mode.                                                                                                    |
| history-re-search-backward | Recall the next oldest line whose prefix matches that established by the last invocation of either history-search-forward or history-search-backward.                                                                                                    |
| history-re-search-forward  | Recall the next newest line whose prefix matches that established by the last invocation of either history-search-forward or history-search-backward.                                                                                                    |
| complete-word              | Attempt to complete the incomplete word which precedes the cursor. Unless the host program has customized word completion, filename completion is attempted. In vi command mode the character under the cursor is also included in the word being completed, and you are left in vi insert mode.                                                                                                    |
| expand-filename            | Within the command line, expand wild cards, tilde expressions and dollar expressions in the filename which immediately precedes the cursor. In VI command mode, the character under the cursor is also included in the filename being expanded, and you are left in insert mode.                                                                                                    |
| list-glob                  | List any filenames which match the wild-card, tilde and dollar expressions in the filename which immediately precedes the cursor, and then redraw the input line unchanged.                                                                                                    |
| list-history               | Display the contents of the history list for the current history group. If a repeat count of > 1 is specified, only that many of the most recent lines are displayed. For details, see the section Entering Repeat Counts in this document.                                                                                                    |
| read-from-file             | Temporarily switch to reading input from the file whose name precedes the cursor.                                                                                                    |
| read-init-files            | Re-read CLI configuration files.                                                                                                    |
| beginning-of-history       | Move to the oldest line in the history list. Note that in VI mode you are left in command mode.                                                                                                    |
| end-of-history             | Move to the newest line in the history list (ie. the current line). Note that in VI mode this leaves you in command mode.                                                                                                    |
| digit-argument             | Enter a repeat count for the next key-binding function. For details, see the section Entering Repeat Counts in this document.                                                                                                    |
| newline                    | Terminate and return the current contents of the line, after appending a newline character. The newline character is normally '\n', but will be the first character of the key-sequence that invoked the newline action, if this happens to be a printable character. If the action was invoked by the '\n' newline character or the '\r' carriage return character, the line is appended to the history buffer. |

| KEY BINDING FUNCTION  | DESCRIPTION                                                                                                    |
|-----------------------|----------------------------------------------------------------------------------------------------|
| repeat-history        | Return the line that is being edited, then arrange for the next most recent entry in the history buffer to be recalled. Repeatedly invoking this action causes successive historical input lines to be re-executed. Note that this action is equivalent to the 'Operate' action in ksh. |
| ring-bell             | Ring the terminal bell, unless the bell has been silenced via the nobeep configuration option.                                                                                                    |
| forward-copy-char     | Copy the next character into the cut buffer (NB. use repeat counts to copy more than one).                                                                                                    |
| backward-copy-char    | Copy the previous character into the cut buffer.                                                                                                    |
| forward-copy-word     | Copy the next word into the cut buffer.                                                                                                    |
| backward-copy-word    | Copy the previous word into the cut buffer.                                                                                                    |
| forward-find-char     | Move the cursor to the next occurrence of the next character that you type.                                                                                                    |
| backward-find-char    | Move the cursor to the last occurrence of the next character that you type.                                                                                                    |
| forward-to-char       | Move the cursor to the character just before the next occurrence of the next character that the user types.                                                                                                    |
| backward-to-char      | Move the cursor to the character just after the last occurrence before the cursor of the next character that the user types.                                                                                                    |
| repeat-find-char      | Repeat the last backward-find-char, forward-find-char, backward-to-char or forward-to-char.                                                                                                    |
| invert-refind-char    | Repeat the last backward-find-char, forward-find-char, backward-to-char, or forward-to-char in the opposite direction.                                                                                                    |
| delete-to-column      | Delete the characters from the cursor up to the column that is specified by the repeat count.                                                                                                    |
| delete-to-parenthesis | Delete the characters from the cursor up to and including the matching parenthesis, or next close parenthesis.                                                                                                    |
| forward-delete-find   | Delete the characters from the cursor up to and including the following occurrence of the next character typed.                                                                                                    |
| backward-delete-find  | Delete the characters from the cursor up to and including the preceding occurrence of the next character typed.                                                                                                    |
| forward-delete-to     | Delete the characters from the cursor up to, but not including, the following occurrence of the next character typed.                                                                                                    |
| backward-delete-to    | Delete the characters from the cursor up to, but not including, the preceding occurrence of the next character typed.                                                                                                    |
| delete-refind         | Repeat the last *-delete-find or *-delete-to action.                                                                                                    |
| delete-invert-refind  | Repeat the last *-delete-find or *-delete-to action, in the opposite direction.                                                                                                    |
| copy-to-column        | Copy the characters from the cursor up to the column that is specified by the repeat count, into the cut buffer.                                                                                                    |
| copy-to-parenthesis   | Copy the characters from the cursor up to and including the matching parenthesis, or next close parenthesis, into the cut buffer.                                                                                                    |
|                       | Copy the characters from the cursor up to and including the following                                                                                                    |

| KEY BINDING FUNCTION     | DESCRIPTION                                                                                                    |
|--------------------------|----------------------------------------------------------------------------------------------------|
| backward-copy-find       | Copy the characters from the cursor up to and including the preceding occurrence of the next character typed, into the cut buffer.                            |
| forward-copy-to          | Copy the characters from the cursor up to, but not including, the following occurrence of the next character types, into the cut buffer.                      |
| backward-copy-to         | Copy the characters from the cursor up to, but not including, the preceding occurrence of the next character typed, into the cut buffer.                      |
| copy-refind              | Repeat the last *-copy-find or *-copy-to action.                                                                                                    |
| copy-invert-refind       | Repeat the last *-copy-find or *-copy-to action, in the opposite direction.                                                                                   |
| vi-mode                  | Switch to VI mode from EMACS mode.                                                                                                    |
| emacs-mode               | Switch to EMACS mode from VI mode.                                                                                                    |
| vi-insert                | From VI command mode, switch to insert mode.                                                                                                    |
| vi-overwrite             | From VI command mode, switch to overwrite mode.                                                                                                    |
| vi-insert-at-bol         | From VI command mode, move the cursor to the start of the line and switch to insert mode.                                                                     |
| vi-append-at-eol         | From VI command mode, move the cursor to the end of the line and switch to append mode.                                                                       |
| vi-append                | From VI command mode, move the cursor one position right, and switch to insert mode.                                                                          |
| vi-replace-char          | From VI command mode, replace the character under the cursor with the next character entered.                                                                 |
| vi-forward-change-char   | From VI command mode, delete the next character then enter insert mode.                                                                                       |
| vi-backward-change-char  | From VI command mode, delete the preceding character then enter insert mode.                                                                                  |
| vi-forward-change-word   | From VI command mode, delete the next word then enter insert mode.                                                                                            |
| vi-backward-change-word  | From VI command mode, delete the preceding word then enter insert mode.                                                                                       |
| vi-change-rest-of-line   | From VI command mode, delete from the cursor to the end of the line, then enter insert mode.                                                                  |
| vi-change-line           | From VI command mode, delete the current line, then enter insert mode.                                                                                        |
| vi-change-to-bol         | From VI command mode, delete all characters between the cursor and the beginning of the line, then enter insert mode.                                         |
| vi-change-to-column      | From VI command mode, delete the characters from the cursor up to the column that is specified by the repeat count, then enter insert mode.                   |
| vi-change-to-parenthesis | Delete the characters from the cursor up to and including the matching parenthesis, or next close parenthesis, then enter insert mode.                        |
| vi-forward-change-find   | From VI command mode, delete the characters from the cursor up to and including the following occurrence of the next character typed, then enter insert mode. |
| vi-backward-change-find  | From VI command mode, delete the characters from the cursor up to and including the preceding occurrence of the next character typed, then enter insert mode. |
|                          |                                                                                                    |

| KEY BINDING FUNCTION    | DESCRIPTION                                                                                                    |
|-------------------------|----------------------------------------------------------------------------------------------------|
| vi-forward-change-to    | From VI command mode, delete the characters from the cursor up to, but not including, the following occurrence of the next character typed, then enter insert mode. |
| vi-backward-change-to   | From VI command mode, delete the characters from the cursor up to, but not including, the preceding occurrence of the next character typed, then enter insert mode. |
| vi-change-refind        | Repeat the last vi-*-change-find or vi-*-change-to action.                                                                                                    |
| vi-change-invert-refind | Repeat the last vi-*-change-find or vi-*-change-to action, in the opposite direction.                                                                               |
| vi-undo-                | In VI mode, undo the last editing operation.                                                                                                    |
| vi-repeat-change        | In VI command mode, repeat the last command that modified the line.                                                                                                 |
|                         |                                                                                                    |

#### **Appendix B - Default Key Bindings in EMACS Mode**

The following default key bindings are designed to mimic most of the bindings of the unix tcsh shell when in EMACS Send editing mode. This is the default editing mode of the CLI shell.

Note that a key sequence like ^A or C-a means hold the control-key down while pressing the letter A, and that where you see \E or M- in a binding, this represents the escape key or the Meta modifier key.

Also note that to the CLI, pressing the escape key before a key is equivalent to pressing the meta key at the same time as that key. Thus, the key sequence M-p can be typed in two ways, by pressing the escape key, followed by pressing p, or by pressing the Meta key at the same time as p.

Under UNIX, the terminal driver sets a number of special keys for certain functions. The CLI attempts to use the same key bindings to maintain consistency. If you have used the sty command to change these keys, then the default bindings should match.

| SPECIAL KEY | FUNCTION       |
|-------------|----------------|
| Crl-C       | user-interrupt |
| Crl-\       | abort          |
| Crl-Z       | suspend        |
| Crl-Q       | start-output   |
| Crl-S       | stop-output    |
| Crl-V       | literal-next   |

The cursor keys are referred to by name, as follows. This is necessary because different types of terminals generate different key sequences when their cursor keys are pressed.

| CURSOR KEY | KEY SEQUENCE |
|------------|--------------|
| right      | cursor-right |
| left       | cursor-left  |
| up         | up-history   |
| down       | down-history |

The remaining bindings do not depend on the terminal settings.

| KEY BINDING | DESCRIPTION             |
|-------------|-------------------------|
| Crl-F       | cursor-right            |
| Crl-B       | cursor-left             |
| M-i         | insert-mode             |
| Crl-A       | beginning-of-line       |
| Crl-E       | end-of-line             |
| Crl-U       | delete-line             |
| Crl-K       | kill-line               |
| M-f         | forward-word            |
| M-b         | backward-word           |
| Crl-D       | del-char-or-list-or-eof |
| Crl-H       | backward-delete-char    |
| Crl-?       | backward-delete-char    |
| M-d         | forward-delete-word     |
| M-^H        | backward-delete-word    |
| M-^?        | backward-delete-word    |
| M-u         | upcase-word             |
| M-I         | downcase-word           |
| M-c         | capitalize-word         |
| Crl-R       | redisplay               |
| Crl-L       | clear-screen            |
| Crl-T       | transpose-chars         |
| Crl-@       | set-mark                |
| Crl-X Crl-X | exchange-point-and-mark |
| Crl-W       | kill-region             |
| M-w         | copy-region-as-kill     |
| Crl-Y       | yank                    |
| Crl-P       | up-history              |
| Crl-N       | down-history            |
| М-р         | history-search-backward |
| M-n         | history-search-forward  |
| Crl-l       | complete-word           |
| Crl-X*      | expand-filename         |
| Crl-X Crl-F | read-from-file          |
| Crl-X Crl-R | read-init-files         |
| Crl-Xg      | list-glob               |
| Crl-Xh      | list-history            |
|             |                         |

| KEY BINDING | DESCRIPTION          |
|-------------|----------------------|
| M-<         | beginning-of-history |
| M->         | end-of-history       |
| \n          | newline              |
| \r          | newline              |
| M-o         | repeat-history       |
| M-Crl-V     | vi-mode              |

M-0, M-1, ... M-9 -> digit-argument (see below)

Note that 'I is what the TAB key generates, and that '@ can be generated not only by pressing the control key and the @ key simultaneously, but also by pressing the control key and the space bar at the same time.

### Appendix C - Default Key Bindings in VI Mode

The following default key bindings are designed to mimic the VI style of editing as closely as possible. This means that very few editing functions are provided in the initial character input mode; editing functions are provided by the VI command mode instead. VI command mode is entered whenever the escape character is pressed, or whenever a key-sequence that starts with a meta character is entered. In addition to mimicking VI, the CLI provides bindings for tab completion, wild-card expansion of file names, and historical line recall.

As previously mentioned in the EMACS section, note that a key sequence like ^A or C-a means hold the control-key down while pressing the letter A, and that where you see \E or M- in a binding, this represents the escape key or the Meta modifier key. Also note that to the CLI, pressing the escape key before a key is equivalent to pressing the meta key at the same time as that key. Thus, the key sequence M-p can be typed in two ways:

- by pressing the escape key, followed by pressing p.
- by pressing the Meta key at the same time as p.

Under UNIX, the terminal driver sets a number of special keys for certain functions. The CLI attempts to use the same key bindings to maintain consistency, binding them both in input mode and in command mode. If you have used the sty command to change these keys, then the default bindings should match.

| KEY BINDING | DESCRIPTION    |
|-------------|----------------|
| Ctrl-C      | user-interrupt |
| Ctrl-\      | abort          |
| Ctrl-Z      | suspend        |
| Ctrl-Q      | start-output   |
| Ctrl-S      | stop-output    |
| Ctrl-V      | literal-next   |
| M- Ctrl-C   | user-interrupt |
| M- Ctrl-\   | abort          |
| M- Ctrl-Z   | suspend        |
| M- Ctrl-Q   | start-output   |
| M- Ctrl-S   | stop-output    |

Note that above, most of the bindings are defined twice; once as a raw control code like ^C, and then a second time as a meta character like M-^C. The former is the binding for VI input mode; whereas the latter is the binding for VI command mode.

Once in command mode, all key-sequences that the user types that does not explicitly start with an escape or a meta key, have their first key secretly converted to a meta character before the key sequence is looked up in the key binding table. Thus, once in command mode, when you type the letter i, for example, the CLI actually looks up the binding for M-i.

The cursor keys are referred to by name, as follows. This is necessary because different types of terminals generate different key sequences when their cursor keys are pressed.

| CURSOR KEY | FUNCTION     |
|------------|--------------|
| right left | cursor right |
| left       | cursor left  |
| up         | up-history   |
| down       | down-history |

The cursor keys normally generate a key sequence that starts with an escape character, so beware that using the arrow keys will put you into command mode (if you aren't already in command mode).

## Appendix D - Terminal-independent Key Bindings in VI Mode

The following are the terminal-independent key bindings for VI input mode:

| KEY BINDING   | FUNCTION             |
|---------------|----------------------|
| Ctrl-D        | list-or-eof          |
| Ctrl-G        | list-glob            |
| Ctrl-H        | backward-delete-char |
| Ctrl-I        | complete-word        |
| \r            | newline              |
| \n            | newline              |
| Ctrl-L        | clear-screen         |
| Ctrl-N        | down-history         |
| Ctrl-P        | up-history           |
| Ctrl-R        | redisplay            |
| Ctrl-U        | backward-kill-line   |
| Ctrl-W        | backward-delete-word |
| Ctrl-X*       | expand-filename      |
| Ctrl-X Ctrl-F | read-from-file       |
| Ctrl-X Ctrl-R | read-init-files      |
| Ctrl-?        | backward-delete-char |

## Appendix E - Key Bindings for VI Command Mode

The following are the key bindings that are defined in VI command mode, this being specified by all key bindings starting with a meta character. As mentioned above, once in command mode, the initial meta character is optional. For example, you might enter command mode by typing Esc, and then press h twice to move the cursor two positions to the left. Both h characters get quietly converted to M-h before being compared to the key-binding table; the first one because Escape followed by a character is always converted to the equivalent meta character, and the second, because command mode was already active.

| M-\ cursor-right (Meta-space) M-\ expand-filene M-\ expand-filename M-+ down-history M up-history M beginning-of-history M beginning-of-history M beginning-of-line M-; repeat-find-char M-, invert-refind-char M-  goto-column M change-case M- vi-repeat-change M-\ find-parenthesis M-a vi-append M-A vi-append M-B backward-word M-B backward-word M-C vi-change-rest-of-line M-cb vi-backward-change-word M-cc vi-dange-line M-cc vi-forward-change-word M-cc vi-forward-change-word M-cc vi-forward-change-find M-cf vi-forward-change-find M-cf vi-forward-change-to M-cc vi-change-to M-cc vi-change-refind M-cr vi-forward-change-to M-cc vi-change-refind M-cr vi-forward-change-to M-cc vi-change-refind                                                                                                    | KEY BINDING | FUNCTION                  |
|----------------------------------------------------------------------------------------------------|-------------|---------------------------|
| <ul> <li>M-*</li> <li>expand-filename</li> <li>M-+</li> <li>down-history</li> <li>M</li> <li>up-history</li> <li>M</li> <li>beginning-of-history</li> <li>M-&gt;</li> <li>end-of-history</li> <li>M</li> <li>beginning-of-line</li> <li>M</li> <li>m</li> <li>mepeat-find-char</li> <li>M</li> <li>invert-refind-char</li> <li>M</li> <li>goto-column</li> <li>M</li> <li>change-case</li> <li>M</li> <li>vi-repeat-change</li> <li>M</li> <li>m</li> <li>inind-parenthesis</li> <li>M-a</li> <li>vi-append</li> <li>M-A</li> <li>vi-append-at-eol</li> <li>M-B</li> <li>backward-word</li> <li>M-B</li> <li>backward-word</li> <li>M-C</li> <li>vi-change-rest-of-line</li> <li>M-cb</li> <li>vi-backward-change-word</li> <li>M-CB</li> <li>vi-backward-change-word</li> <li>M-ce</li> <li>vi-forward-change-word</li> <li>M-ce</li> <li>vi-forward-change-word</li> <li>M-ce</li> <li>vi-forward-change-word</li> <li>M-ce</li> <li>vi-forward-change-word</li> <li>M-ce</li> <li>vi-forward-change-word</li> <li>M-ce</li> <li>vi-forward-change-word</li> <li>M-ce</li> <li>vi-forward-change-word</li> <li>M-ce</li> <li>vi-forward-change-word</li> <li>M-ce</li> <li>vi-forward-change-word</li> <li>M-ce</li> <li>vi-forward-change-word</li> <li>M-ce</li> <li>vi-forward-change-find</li> <li>M-cf</li> <li>vi-backward-change-find</li> <li>M-cT</li> <li>vi-backward-change-to</li> <li>M-ct</li> <li>vi-forward-change-to</li> </ul> | M-\         | cursor-right (Meta-space) |
| M-+ down-history M up-history M beginning-of-history M-> end-of-history M-Crl beginning-of-line M-; repeat-find-char M-, invert-refind-char M-, invert-refind-char M change-case M vi-repeat-change M-% find-parenthesis M-a vi-append M-A vi-append M-B backward-word M-B backward-word M-C vi-change-rest-of-line M-cb vi-backward-change-word M-cc vi-forward-change-word M-ce vi-forward-change-word M-ce vi-forward-change-word M-ce vi-forward-change-word M-cy vi-forward-change-word M-cy vi-forward-change-word M-cy vi-forward-change-word M-cy vi-forward-change-word M-cy vi-forward-change-word M-cy vi-forward-change-word M-cy vi-forward-change-word M-cy vi-forward-change-word M-cy vi-forward-change-word M-cy vi-forward-change-word M-cy vi-forward-change-word M-cy vi-forward-change-find M-cy vi-forward-change-find M-cr vi-backward-change-find M-cr vi-backward-change-to M-cr vi-backward-change-to                                                                                                    | M-\$        | end-of-line               |
| M up-history M-< beginning-of-history M-> end-of-history M-Crl beginning-of-line M-; repeat-find-char M-, invert-refind-char M-  goto-column M-~ change-case M vi-repeat-change M-% find-parenthesis M-a vi-append M-A vi-append M-B backward-word M-B backward-word M-C vi-change-rest-of-line M-cb vi-backward-change-word M-cc vi-change-line M-cc vi-forward-change-word M-ce vi-forward-change-word M-ce vi-forward-change-word M-cc vi-forward-change-word M-cc vi-forward-change-find M-cf vi-forward-change-find M-cr vi-backward-change-to M-ct vi-forward-change-to                                                                                                    | M-*         | expand-filename           |
| M-< beginning-of-history M-> end-of-history M-Crl beginning-of-line M-; repeat-find-char M-, invert-refind-char M-  goto-column M change-case M vi-repeat-change M-% find-parenthesis M-a vi-append M-A vi-append-at-eol M-b backward-word M-B backward-word M-C vi-change-rest-of-line M-cb vi-backward-change-word M-cc vi-change-word M-cc vi-forward-change-word M-ce vi-forward-change-word M-ce vi-forward-change-word M-cc vi-forward-change-word M-cc vi-forward-change-word M-cc vi-forward-change-word M-cc vi-forward-change-word M-cc vi-forward-change-word M-cc vi-forward-change-word M-cc vi-forward-change-word M-cc vi-forward-change-word M-cc vi-forward-change-word M-cc vi-forward-change-word M-cc vi-forward-change-word M-cc vi-forward-change-word M-cc vi-forward-change-find M-cr vi-forward-change-find M-cr vi-forward-change-find M-cr vi-forward-change-to M-cr vi-forward-change-to                                                                                                    | M-+         | down-history              |
| M-> end-of-history M- Crl beginning-of-line M-; repeat-find-char M-, invert-refind-char M-  goto-column M-~ change-case M vi-repeat-change M-% find-parenthesis M-a vi-append M-A vi-append-at-eol M-b backward-word M-B backward-word M-C vi-change-rest-of-line M-cb vi-backward-change-word M-cc vi-forward-change-word M-cc vi-forward-change-word M-ce vi-forward-change-word M-ce vi-forward-change-word M-cc vi-forward-change-word M-cc vi-forward-change-word M-cc vi-forward-change-word M-cc vi-forward-change-word M-cc vi-forward-change-word M-cc vi-forward-change-word M-cc vi-forward-change-word M-cc vi-forward-change-word M-cc vi-forward-change-word M-cc vi-forward-change-word M-cc vi-forward-change-find M-cr vi-backward-change-find M-cr vi-backward-change-find M-cr vi-backward-change-to                                                                                                    | M           | up-history                |
| M-Crl beginning-of-line M-; repeat-find-char M-, invert-refind-char M-  goto-column M-~ change-case M vi-repeat-change M-% find-parenthesis M-a vi-append M-A vi-append-at-eol M-B backward-word M-C vi-change-rest-of-line M-cb vi-backward-change-word M-cc vi-change-line M-ce vi-forward-change-word M-ce vi-forward-change-word M-ce vi-forward-change-word M-ce vi-forward-change-word M-cc vi-forward-change-word M-cc vi-forward-change-word M-cc vi-forward-change-word M-cc vi-forward-change-word M-cc vi-forward-change-word M-cc vi-forward-change-word M-cc vi-forward-change-word M-cc vi-forward-change-word M-cc vi-forward-change-word M-cc vi-forward-change-find M-cr vi-forward-change-find M-cr vi-forward-change-find M-cr vi-forward-change-to M-cr vi-forward-change-to                                                                                                    | M-<         | beginning-of-history      |
| M-; repeat-find-char M-, invert-refind-char M-  goto-column M-~ change-case M vi-repeat-change M-% find-parenthesis M-a vi-append M-A vi-append-at-eol M-B backward-word M-C vi-change-rest-of-line M-cb vi-backward-change-word M-cc vi-change-line M-ce vi-forward-change-word M-ce vi-forward-change-word M-ce vi-forward-change-word M-ce vi-forward-change-word M-cc vi-forward-change-word M-cc vi-forward-change-word M-cc vi-forward-change-word M-cc vi-forward-change-word M-cc vi-forward-change-word M-cc vi-forward-change-word M-cc vi-forward-change-word M-cc vi-forward-change-find M-cr vi-backward-change-find M-cr vi-backward-change-find M-cr vi-backward-change-to M-cr vi-backward-change-to                                                                                                    | M->         | end-of-history            |
| M-, invert-refind-char M-  goto-column M-~ change-case M vi-repeat-change M-% find-parenthesis M-a vi-append M-A vi-append-at-eol M-b backward-word M-B backward-word M-C vi-change-rest-of-line M-cb vi-backward-change-word M-cB vi-backward-change-word M-cc vi-change-line M-ce vi-forward-change-word M-cE vi-forward-change-word M-cW vi-forward-change-word M-cW vi-forward-change-word M-cF vi-backward-change-find M-cf vi-forward-change-find M-cf vi-forward-change-find M-cT vi-backward-change-to                                                                                                    | M- Crl      | beginning-of-line         |
| M-  goto-column M-~ change-case M vi-repeat-change M-% find-parenthesis M-a vi-append M-A vi-append-at-eol M-b backward-word M-B backward-word M-C vi-change-rest-of-line M-cb vi-backward-change-word M-cB vi-backward-change-word M-cc vi-change-line M-ce vi-forward-change-word M-cE vi-forward-change-word M-cE vi-forward-change-word M-cK vi-forward-change-word M-cC vi-forward-change-word M-cF vi-backward-change-word M-cF vi-backward-change-find M-cf vi-forward-change-find M-cf vi-forward-change-find M-cT vi-backward-change-to M-ct vi-forward-change-to                                                                                                    | M-;         | repeat-find-char          |
| M Change-case  M Vi-repeat-change M-% find-parenthesis M-a Vi-append M-A Vi-append-at-eol M-b backward-word M-B backward-word M-C Vi-change-rest-of-line M-cb Vi-backward-change-word M-cB Vi-backward-change-word M-cc Vi-change-line M-ce Vi-forward-change-word M-cF Vi-forward-change-word M-cC Vi-forward-change-word M-cC Vi-forward-change-word M-cC Vi-forward-change-word M-cC Vi-forward-change-word M-cC Vi-forward-change-word M-cC Vi-forward-change-word M-cC Vi-forward-change-word M-cC Vi-forward-change-word M-cC Vi-forward-change-word M-cC Vi-forward-change-word M-cF Vi-backward-change-find M-cf Vi-forward-change-find M-cT Vi-backward-change-to M-ct Vi-forward-change-to                                                                                                    | M-,         | invert-refind-char        |
| M vi-repeat-change M-% find-parenthesis M-a vi-append M-A vi-append-at-eol M-b backward-word M-B backward-word M-C vi-change-rest-of-line M-cb vi-backward-change-word M-cB vi-backward-change-word M-cc vi-change-line M-ce vi-forward-change-word M-ce vi-forward-change-word M-CF vi-forward-change-word M-cy vi-forward-change-word M-cy vi-forward-change-word M-cy vi-forward-change-word M-cy vi-forward-change-word M-cy vi-forward-change-find M-cf vi-forward-change-find M-cr vi-backward-change-to M-cy vi-forward-change-to                                                                                                    | M-          | goto-column               |
| M-% find-parenthesis M-a vi-append M-A vi-append-at-eol M-b backward-word M-B backward-word M-C vi-change-rest-of-line M-cb vi-backward-change-word M-cB vi-backward-change-word M-cc vi-change-line M-ce vi-forward-change-word M-cE vi-forward-change-word M-cC vi-forward-change-word M-cF vi-forward-change-word M-cV vi-forward-change-word M-cV vi-forward-change-word M-cF vi-backward-change-find M-cf vi-forward-change-find M-cT vi-backward-change-to M-ct vi-forward-change-to                                                                                                    | M-~         | change-case               |
| M-a vi-append M-A vi-append-at-eol M-b backward-word M-B backward-word M-C vi-change-rest-of-line M-cb vi-backward-change-word M-cB vi-backward-change-word M-cc vi-change-line M-cc vi-forward-change-word M-cc vi-forward-change-word M-ce vi-forward-change-word M-cF vi-backward-change-word M-cV vi-forward-change-word M-cV vi-forward-change-word M-cF vi-backward-change-find M-cf vi-forward-change-find M-cT vi-backward-change-to M-ct vi-forward-change-to                                                                                                    | M           | vi-repeat-change          |
| M-A vi-append-at-eol M-b backward-word M-B backward-word M-C vi-change-rest-of-line M-cb vi-backward-change-word M-cB vi-backward-change-word M-cc vi-change-line M-ce vi-forward-change-word M-cE vi-forward-change-word M-cK vi-forward-change-word M-cK vi-forward-change-word M-cK vi-forward-change-word M-cK vi-forward-change-find M-cF vi-backward-change-find M-cf vi-forward-change-find M-cT vi-backward-change-to M-ct vi-forward-change-to                                                                                                    | M-%         | find-parenthesis          |
| M-b backward-word M-B backward-word M-C vi-change-rest-of-line M-cb vi-backward-change-word M-cB vi-backward-change-word M-cc vi-change-line M-ce vi-forward-change-word M-cE vi-forward-change-word M-cW vi-forward-change-word M-cF vi-backward-change-find M-cf vi-forward-change-find M-cT vi-backward-change-to M-ct vi-forward-change-to                                                                                                    | М-а         | vi-append                 |
| M-B backward-word M-C vi-change-rest-of-line M-cb vi-backward-change-word M-cB vi-backward-change-word M-cc vi-change-line M-ce vi-forward-change-word M-cE vi-forward-change-word M-cW vi-forward-change-word M-cF vi-backward-change-find M-cf vi-forward-change-find M-cT vi-backward-change-to M-ct vi-forward-change-to                                                                                                    | M-A         | vi-append-at-eol          |
| M-C vi-change-rest-of-line  M-cb vi-backward-change-word  M-cB vi-backward-change-word  M-cc vi-change-line  M-ce vi-forward-change-word  M-cE vi-forward-change-word  M-cW vi-forward-change-word  M-cF vi-backward-change-find  M-cf vi-forward-change-find  M-cT vi-forward-change-to  M-ct vi-forward-change-to                                                                                                    | M-b         | backward-word             |
| M-cb vi-backward-change-word M-cB vi-backward-change-word M-cc vi-change-line M-ce vi-forward-change-word M-cE vi-forward-change-word M-cw vi-forward-change-word M-cW vi-forward-change-word M-cF vi-backward-change-find M-cf vi-backward-change-find M-cT vi-backward-change-to M-ct vi-forward-change-to                                                                                                    | M-B         | backward-word             |
| M-cB vi-backward-change-word M-cc vi-change-line M-ce vi-forward-change-word M-cE vi-forward-change-word M-cW vi-forward-change-word M-cF vi-backward-change-find M-cf vi-forward-change-find M-cT vi-backward-change-to M-ct vi-forward-change-to                                                                                                    | M-C         | vi-change-rest-of-line    |
| M-cc vi-change-line  M-ce vi-forward-change-word  M-cE vi-forward-change-word  M-cw vi-forward-change-word  M-cW vi-forward-change-word  M-cF vi-backward-change-find  M-cf vi-forward-change-find  M-cT vi-backward-change-to  M-ct vi-forward-change-to                                                                                                    | M-cb        | vi-backward-change-word   |
| M-ce vi-forward-change-word M-cE vi-forward-change-word M-cw vi-forward-change-word M-cW vi-forward-change-word M-cF vi-backward-change-find M-cf vi-forward-change-find M-cT vi-backward-change-to M-ct vi-forward-change-to                                                                                                    | M-cB        | vi-backward-change-word   |
| M-cE vi-forward-change-word  M-cw vi-forward-change-word  M-cW vi-forward-change-word  M-cF vi-backward-change-find  M-cf vi-forward-change-find  M-cT vi-backward-change-to  M-ct vi-forward-change-to                                                                                                    | M-cc        | vi-change-line            |
| M-cw vi-forward-change-word M-cW vi-forward-change-word M-cF vi-backward-change-find M-cf vi-forward-change-find M-cT vi-backward-change-to M-ct vi-forward-change-to                                                                                                    | M-ce        | vi-forward-change-word    |
| M-cW vi-forward-change-word  M-cF vi-backward-change-find  M-cf vi-forward-change-find  M-cT vi-backward-change-to  M-ct vi-forward-change-to                                                                                                    | M-cE        | vi-forward-change-word    |
| M-cF vi-backward-change-find M-cf vi-forward-change-find M-cT vi-backward-change-to M-ct vi-forward-change-to                                                                                                    | M-cw        | vi-forward-change-word    |
| M-cf vi-forward-change-find M-cT vi-backward-change-to M-ct vi-forward-change-to                                                                                                    | M-cW        | vi-forward-change-word    |
| M-cT vi-backward-change-to M-ct vi-forward-change-to                                                                                                    | M-cF        | vi-backward-change-find   |
| M-ct vi-forward-change-to                                                                                                    | M-cf        | vi-forward-change-find    |
|                                                                                                    | M-cT        | vi-backward-change-to     |
| M-c; vi-change-refind                                                                                                    | M-ct        | vi-forward-change-to      |
|                                                                                                    | M-c;        | vi-change-refind          |

| KEY BINDING | FUNCTION                              |  |  |
|-------------|---------------------------------------|--|--|
| M-c,        | vi-change-invert-refind               |  |  |
| M-ch        | vi-backward-change-char               |  |  |
| M-c Crl-H   | vi-backward-change-char               |  |  |
| M-c Crl-?   | vi-backward-change-char               |  |  |
| M-cl        | vi-forward-change-char                |  |  |
| M-c\        | vi-forward-change-char (Meta-c-space) |  |  |
| M-c Crl     | vi-change-to-bol                      |  |  |
| M-c0        | vi-change-to-bol                      |  |  |
| M-c\$       | vi-change-rest-of-line                |  |  |
| M-c         | vi-change-to-column                   |  |  |
| M-c%        | vi-change-to-parenthesis              |  |  |
| M-dh        | backward-delete-char                  |  |  |
| M-d Crl-H   | backward-delete-char                  |  |  |
| M-d Crl-?   | backward-delete-char                  |  |  |
| M-dl        | forward-delete-char                   |  |  |
| M-d         | forward-delete-char (Meta-d-space)    |  |  |
| M-dd        | delete-line                           |  |  |
| M-db        | backward-delete-word                  |  |  |
| M-dB        | backward-delete-word                  |  |  |
| M-de        | forward-delete-word                   |  |  |
| M-dE        | forward-delete-word                   |  |  |
| M-dw        | forward-delete-word                   |  |  |
| M-dW        | forward-delete-word                   |  |  |
| M-dF        | backward-delete-find                  |  |  |
| M-df        | forward-delete-find                   |  |  |
| M-dT        | backward-delete-to                    |  |  |
| M-dt        | forward-delete-to                     |  |  |
| M-d;        | delete-refind                         |  |  |
| M-d,        | delete-invert-refind                  |  |  |
| M-d^        | backward-kill-line                    |  |  |
| M-d0        | backward-kill-line                    |  |  |
| M-d\$       | kill-line                             |  |  |
| M-D         | kill-line                             |  |  |
| M-d         | delete-to-column                      |  |  |
| M-d%        | delete-to-parenthesis                 |  |  |
| M-e         | forward-word                          |  |  |
| M-E         | forward-word                          |  |  |
| M-f         | forward-find-char                     |  |  |
| M-F         | backward-find-char                    |  |  |
|             |                                       |  |  |

| KEY BINDING | FUNCTION                         |
|-------------|----------------------------------|
| M           | up-history                       |
| M-h         | cursor-left                      |
| M-H         | beginning-of-history             |
| M-i         | vi-insert                        |
| M-I         | vi-insert-at-bol                 |
| M-j         | down-history                     |
| M-J         | history-search-forward           |
| M-k         | up-history                       |
| M-K         | history-search-backward          |
| M-I-        | cursor-right                     |
| M-L         | end-of-history                   |
| M-n         | history-re-search-forward        |
| M-N         | history-re-search-backward       |
| М-р         | append-yank                      |
| M-P         | yank                             |
| M-r-        | vi-replace-char                  |
| M-R         | vi-overwrite                     |
| M-s         | vi-forward-change-char           |
| M-S         | vi-change-line                   |
| M-t         | forward-to-char                  |
| M-T         | backward-to-char                 |
| M-u         | vi-undo                          |
| M-w         | forward-to-word                  |
| M-W         | forward-to-word                  |
| M-x         | forward-delete-char              |
| M-X         | backward-delete-char             |
| M-yh        | backward-copy-char               |
| M-y Crl-H   | backward-copy-char               |
| M-y Crl-?   | backward-copy-char               |
| M-yl        | forward-copy-char                |
| M-y∖        | forward-copy-char (Meta-y-space) |
| M-ye        | forward-copy-word                |
| M-yE        | forward-copy-word                |
| M-yw        | forward-copy-word                |
| M-yW        | forward-copy-word                |
| M-yb        | backward-copy-word               |
| M-yB        | backward-copy-word               |
| M-yf        | forward-copy-find                |
| M-yF        | backward-copy-find               |
|             |                                  |

| KEY BINDING    | FUNCTION            |
|----------------|---------------------|
| M-yt           | forward-copy-to     |
| M-yT           | backward-copy-to    |
| M-y;           | copy-refind         |
| M-y,           | copy-invert-refind  |
| M-y Crl        | copy-to-bol         |
| M-y0           | copy-to-bol         |
| M-y\$          | copy-rest-of-line   |
| M-yy           | copy-line           |
| M-Y            | copy-line           |
| M-y            | copy-to-column      |
| M-y%           | copy-to-parenthesis |
| M-Crl-E        | emacs-mode          |
| M- Cri-H       | cursor-left         |
| M- Crl-?       | cursor-left         |
| M- Cri-L       | clear-screen        |
| M- Cri-N       | down-history        |
| M- Crl-P       | up-history          |
| M- Crl-R       | redisplay           |
| M- Cri-D       | list-or-eof         |
| M- Cri-I       | complete-word       |
| M-\r           | newline             |
| M-\n           | newline             |
| M- Crl-X Crl-R | read-init-files     |
| M- Crl-Xh      | list-history        |

M-0, M-1, ... M-9 -> digit-argument (see below)

Note that 'I is what the TAB key generates.

#### **Appendix F - Entering Repeat Counts**

Many of the key binding functions described previously, take an optional count, typed in before the target key sequence. This is interpreted as a repeat count by most bindings. A notable exception is the goto-column binding, which interprets the count as a column number.

By default, you can specify this count argument by pressing the meta key while typing in the numeric count. This relies on the digit-argument action being bound to Meta-0, Meta-1, etc. Once any one of these bindings has been activated, you can optionally take your finger off the meta key to type in the rest of the number, since every numeric digit thereafter is treated as part of the number, unless it is preceded by the literal-next binding. As soon as a non-digit, or literal digit key is pressed, the repeat count is terminated and either causes the just typed character to be added to the line that many times, or causes the next key-binding function to be given that argument.

For example, in EMACS mode, typing:

M-12a

causes the letter 'a' to be added to the line 12 times, whereas typing

M-4M-c

capitalizes the next 4 words.

In VI command mode, the Meta modifier is automatically added to all characters typed in, so entering a count in VI command-mode just involves typing in the number, just as it does in the VI editor itself.

For example, in VI command mode, typing:

4w2x

moves the cursor four words to the right, then deletes two characters.

You can also bind digit-argument to other key sequences. If these end in a numeric digit, that digit gets appended to the current repeat count.

If these do not end in a numeric digit, a new repeat count is started with a value of zero, and can be completed by typing in the number, after releasing the key which triggered the digit-argument action.

#### Appendix G - CLI Routing Commands and Equivalent UNIX Commands

The following table displays a list of CLI routing commands for and their equivalent UNIX command:

| CLI COMMAND route host add | EQUIVALENT UNIX COMMAND route add –host <host addresss=""> gw <gateway></gateway></host> |
|----------------------------|------------------------------------------------------------------------------------------|
| route host remove          | route del -host <host address=""> gw <gateway></gateway></host>                          |
| route network add          | route add -net <net address=""> netmask <netmask> gw <gateway></gateway></netmask></net> |
| route network remove       | route del <net address=""> netmask <netmask> gw <gateway></gateway></netmask></net>      |
| show routes                | route -n                                                                                 |

## Appendix H - Output of show hsm stattree Command

The stattree utility returns the statistics gathered by the HSM module. Running the stattree utility displays a snapshot of all statistics currently available on the system.

Note: Many of the statistics relate to the internal communication between the system software and the HSM module and will hold little meaning for the product's Administrator.

Statistics are displayed in the form of a tree. At each node in the tree, either a set of statistics or a list of sub-categories is displayed. Each node has a label which consists of one of the following:

- a tag that identifies its contents.
- a number that corresponds to an instance in the category, for example, a module identifier or an internal client connection identifier. Times are listed in seconds. Other numbers are integers, which are either real number or counters. For example, a result -CmdCount 74897 means that there have been 74,897 commands submitted.

#### Appendix I - Terms and Definitions for Output of show hsm stattree Command

The following table presents terms and their definitions for the returned output of running the command show hsm stattree on the CLL.

Note: The "hardserver" mentioned in some of the definitions below refers to an internal server process which relays information from the system software to the HSM module. The "clients" refer to system software which open connections to talk to the hardserver.

| TERM            | DEFINITION                                                                                                    |
|-----------------|----------------------------------------------------------------------------------------------------|
| ServerGlobals   | Aggregate statistics for all commands processed by the hardserver since it started. The standard statistics (as described below) apply to the commands sent from the hardserver to modules. Commands processed internally by the server are not included here. The Uptime statistic gives the total running time of the server so far.                                                              |
| Connections     | Statistics for connections between clients and the hardserver. There is one node for each currently active connection. Each node has an instance number that matches the log message generated by the server when that client connected. For example, when the hardserver message is "Information: New client #24 connected", the client's statistics appear under node #24 in the stattree output. |
| PerModule       | Statistics kept by the modules. There is one instance node for each module, numbered using the standard module numbering. The statistics provided by each module depend on the module type and firmware version.                                                                                                    |
| ModuleJobStats  | Statistics for the commands (jobs) processed by a module. Appears under the Permodule category.                                                                                                    |
| ModuleSCSIStats | Statistics from the module's SCSI interface. Appears only on SCSI-interfaced modules.                                                                                                    |
| ModulePCIStats  | Statistics from the module's PCI host interface. Appears only on PCIinterfaced modules.                                                                                                    |

| TERM               | DEFINITION                                                                                                    |  |
|--------------------|----------------------------------------------------------------------------------------------------|--|
| ModuleObjStats     | Statistics for the module's Object Store, which contains keys and other resources. These statistics may be useful in debugging applications that 'leak' key handles, for example.                                                                                                    |  |
| ModuleEnvStats     | General statistics for the module's operating environment.                                                                                                    |  |
| Uptime             | The length of time (in seconds) since a module was last reset, the hardserver was started, or a client connection was made.                                                                                                    |  |
| CmdCount           | The total number of commands sent for processing from a client to the server, or from the server to a module. Contains the number of commands currently being processed.                                                                                                    |  |
| ReplyCount         | The total number of replies returned from server to client, or from module to server.                                                                                                    |  |
| CmdBytes           | The total length of all the command blocks sent for processing.                                                                                                    |  |
| ReplyBytes         | The total length of all the reply block received after completion.                                                                                                    |  |
| CmdMarshalErrors   | The number of times a command block was not understood when it was received. A non-zero value indicates either that the parties at each end of a connection have mismatched version numbers (for example, a more recent hardserver has sent a command to a less recent module that the module does not understand), or that the data transfer mechanism is faulty. |  |
| ReplyMarshalErrors | The number of times a reply was not understood when it was received. A non-zero value indicates either that the parties at each end of a connection have mismatched version numbers (for example, a more recent hardserver has sent a command to a less recent module that the module does not understand), or that the data transfer mechanism is faulty.         |  |
| ClientCount        | The number of client connections currently made to the server. This appears in the hardserver statistics.                                                                                                    |  |
| MaxClients         | The maximum number of client connections ever in use simultaneously to the hardserver. This gives an indication of the peak load experienced so far by the server.                                                                                                    |  |
| DeviceFails        | The number of times the hardserver has declared a device to have failed. The hardserver provides a diagnostic message when this occurs.                                                                                                    |  |
| DeviceRestarts     | The number of times the hardserver has attempted to restart a module after it has failed. The hardserver provides a "Notice" message when this occurs. The message does not indicate that the attempt was successful.                                                                                                    |  |
| QOutstanding       | The number of commands waiting for a module to become available on the specified client connection. When a module accepts a command from a client, this number decreases by 1 and DevOutstanding increases by 1. Commands that are processed purely by the server are never included in this count.                                                                |  |
| DevOutstanding     | The number of commands sent by the specified client that are currently executing on one or more modules. When a module accepts a command from                                                                                                    |  |

| TERM               | DEFINITION                                                                                                    |
|--------------------|----------------------------------------------------------------------------------------------------|
|                    | a client, QOutstanding decreases by 1 and this number increases by 1. Commands that are processed purely by the server are never included in this count.                                                                                                    |
| HostWriteCount     | The number of write operations (used to submit new commands) that have been received by the module from the host machine. One write operation may contain more than one command block. The operation is most efficient when this is the case.                                                                                                    |
| HostWriteErrors    | The number of times write data from the host was rejected by the module. A non-zero value may indicate that data is being corrupted in transfer, or that the hardserver/device driver has got out of sync with the module's interface.                                                                                                    |
| HostWriteBadData   | Not currently reported by the module. Attempts to write bad data to the module are reflected in HostWriteErrors.                                                                                                    |
| HostWriteOverruns  | Not currently reported by the module. Write overruns are reflected in HostWriteErrors.                                                                                                    |
| HostWriteNoMemory  | Not currently reported by the module. Write failures due to lack of memory are reflected in HostWriteErrors.                                                                                                    |
| HostReadCount      | The number of times a read operation to the module was attempted. The module can defer a read if it has no replies at the time, but expects some to be available later. Typically the module reports HostReadCount in two places: the number under ModuleJobStats counts a deferred read twice, once when it is initially deferred, and once when it finally returns some data. The number under ModuleSCSIStats or ModulePCIStats counts this as one operation. |
| HostReadErrors     | The number of times a read to a module failed because the parameters supplied with the read were incorrect. A non-zero value here typically indicates some problem with the host interface or device driver.                                                                                                    |
| HostReadEmpty      | The number of times a read from the module returned no data because there were no commands waiting for completion. In general, this only happens a small number of times during module startup or reset. It can also happen if PauseForNotifications is disabled.                                                                                                    |
| HostReadUnderruns  | Not currently reported by the module.                                                                                                    |
| HostReadDeferred   | The number of times a read operation to the module was suspended because it was waiting for more replies to become available. When the module is working at full capacity, a sizeable proportion of the total reads are likely to be deferred.                                                                                                    |
| HostReadTerminated | The number of times a module had to cancel a read operation which has been deferred. This normally happens only if the clear key is pressed while the module is executing commands. Otherwise it might indicate a device driver, interface, or firmware problem.                                                                                                    |
| PFNIssued          | The number of PauseForNotifications commands accepted by the module from the hardserver. This normally increases at a rate of roughly one every two seconds. If the hardserver has this facility disabled (or a very early version), this will not occur.                                                                                                    |

| TERM              | DEFINITION                                                                                                    |  |
|-------------------|----------------------------------------------------------------------------------------------------|--|
| PFNRejected       | The number of PauseForNotifications commands rejected by the module when received from the hardserver. This can happen during module startup or reset, but not in normal use. It indicates a hardserver bug or configuration problem.                                                                                                    |  |
| PFNCompleted      | The number of PauseForNotifications commands that have been completed by the module. Normally, this is one less than the PFNIssued figure, since there is normally one such command outstanding.                                                                                                    |  |
| ANIssued          | The number of Asynchronous Notification messages issued by the module to the hardserver. These messages indicate such things as the clear key being pressed and the module being reset. In later firmware revisions inserting or removing the smartcard or changing the non-volatile memory also generate asynchronous notifications.                                                                                                    |  |
| ChanJobsIssued    | The number of fast channel jobs issued to the module. The fast channel facility is unsupported on current modules. This number should always be zero.                                                                                                    |  |
| ChanJobsCompleted | The number of fast channel jobs completed by the module. The fast channel facility is unsupported on current modules. This number should always be zero.                                                                                                    |  |
| CPULoadPercent    | The current processing load on the module, represented as a number between 0 and 100. Because a module typically contains a number of different types of processing resources (for example, main CPU, and RSA acceleration), this figure is hard to interpret precisely. In general, modules report 100% CPU load when all RSA processing capacity is occupied; when performing non-RSA tasks the main CPU or another resource (such as the random number generator) can be saturated without this statistic reaching 100%. |  |
| HostIRQs          | On PCI modules, the total number of interrupts received from the host. On current modules, approximately equal to the total of HostReadCount and HostWriteCount.                                                                                                    |  |
| ChanJobErrors     | The number of low-level (principally data transport) errors encountered while processing 'fast channel' jobs. Should always be zero on current modules.                                                                                                    |  |
| HostDebugIRQs     | On PCI modules, the number of 'debug' interrupts received. This is used only for driver testing, and should be zero in any systemion environment.                                                                                                    |  |
| HostUnhandledIRQs | On PCI modules, the number of unidentified interrupts from the host. If this is non-zero, a driver or PCI bus problem is likely.                                                                                                    |  |
| HostReadReconnect | On PCI modules, the number of deferred reads that have now completed. This should be the same as HostReadDeferred, or one less if a read is currently deferred.                                                                                                    |  |
| SCSIConnections   | The number of times a SCSI module has been successfully selected as a target.                                                                                                    |  |
| SCSICommands      | The total number of SCSI commands (including Read, Write, and Inquiry) that have been issued to the module.                                                                                                    |  |
| SCSIInquiries     | The number of SCSI Inquiry commands that have been sent to the module. A host typically sends a SCSI Inquiry command searching the SCSI bus for                                                                                                    |  |

| TERM              | DEFINITION                                                                                                    |  |
|-------------------|----------------------------------------------------------------------------------------------------|--|
|                   | devices, for example, at startup.                                                                                                    |  |
| SCSIDisconnects   | The number of SCSI bus disconnects issued to the host by the module. A SCSI disconnect is issued whenever a read is deferred.                                                                                                    |  |
| SCSIReconnects    | The number of reconnections attempted by the module after a SCSI disconnect. This should be the same as SCSIDisconnects, or one less if the bus is currently disconnected.                                                                                                    |  |
| SCSILUN0Use       | The number of times SCSI LUN 0 was specified when the host connected to the module. A host is normally configured to use LUN 0 for Write commands.                                                                                                    |  |
| SCSILUN1Use       | The number of times SCSI LUN 1 was specified when the host connected to the module. Normally a host will be configured to use LUN 1 for Read commands, in order to allow writes to take place (on LUN 0) when a read is in operation. If this is zero, it is possible that the host has a SCSI interface which does not support multiple LUNs correctly. This will give performance problems - see the nFast troubleshooting guide. |  |
| SCSICmdErrors     | The number of times an error was sent in response to a SCSI command by the module.                                                                                                    |  |
| SCSIBusResets     | The number of SCSI bus reset conditions issued by the host. If this occurs other than at start-up, it may indicate a serious error condition has been detected by the SCSI driver.                                                                                                    |  |
| SCSICtrlErrors    | The number of times the SCSI controller in the module reported various sorts of error. If non-zero, indicates either a SCSI cabling and termination problem, or a faulty module.                                                                                                    |  |
| SCSITagQUse       | The number of times SCSI Tagged Queueing was used when the host selected the module as target. If the host supports tagged queueing correctly, it does not need to use multiple LUNs for reads and writes. (The module offers both tagged queuing and multiple LUN support; it is up to the host to choose either or both of these as options when giving SCSI commands).                                                           |  |
| SCSIReconFailures | The number of times a SCSIReconnect operation ended in failure. If this is non-zero, SCSI bus cabling and termination could be at fault, or possibly the host's SCSI adapter or driver.                                                                                                    |  |
| SCSIWideNeg       | The number of times the SCSI 'Wide' option was negotiated between host and module. This is non-zero if both sides are Wide SCSI devices and are configured to allow wide data transfers.                                                                                                    |  |
| SCSISyncNeg       | The number of times Synchronous SCSI data transfer was negotiated between host and module. This is non-zero if both sides are Synchronous SCSI devices and are configured to allow synchronous data transfers.                                                                                                    |  |
| ObjectsCreated    | The number of times a new object has been put into the object store. This appears under the module's ModuleObjStats node.                                                                                                    |  |
| ObjectsDestroyed  | The number of items in the module's object store that have been deleted and their corresponding memory released.                                                                                                    |  |

| TERM           | DEFINITION                                                                                                    |
|----------------|----------------------------------------------------------------------------------------------------|
| ObjectCount    | The current number of objects (keys, logical tokens, buffers) in the object store. This is equal to ObjectsCreated minus ObjectsDestroyed. An 'empty' module contains a small number of objects that are always present.                                            |
| CurrentTempC   | The current temperature (in degrees Celsius) of the module main circuit board. First-generation modules do not have a temperature sensor and do not return temperature statistics.                                                                                  |
| MaxTempC       | The maximum temperature recorded by the module's temperature sensor. This is stored in non-volatile memory, which is cleared only when the unit is initialized. First-generation modules do not have a temperature sensor and do not return temperature statistics. |
| MinTempC       | The minimum temperature recorded by the module's temperature sensor. This is stored in non-volatile memory, which is cleared only when the unit is initialized. First-generation modules do not have a temperature sensor and do not return temperature statistics. |
| MemTotal       | The total amount of RAM (both allocated and free) available to the module. This is the installed RAM size, minus various fixed overheads.                                                                                                    |
| MemAllocKernel | The total amount of RAM allocated for kernel use in a module. This is principally used for the object store (keys, logical tokens, and similar) and for big-number buffers.                                                                                         |
| MemAllocUser   | The total amount of RAM allocated for user-mode processes in the module.                                                                                                    |

## Appendix J - Constraints in CLI Reference

The following table displays constraints for the CLI:

| ELEMENT                               | CONSTRAINT                                                                                                    | CHAR COUNT |
|---------------------------------------|----------------------------------------------------------------------------------------------------|------------|
| Enable Mode Password                  | Unique & case sensitive. No spaces allowed.                                                                                                    | 6-32       |
| HSM Administrator Card<br>Passpshrase | Unique & case sensitive. Accepts all printable characters (i.e. #, \$, %, &, etc. are valid). Spaces are allowed, but leading and trailing white space is ignored. | 6-128      |
| Bootstrap export file name            | Unique & case sensitive.  May be from 2 to 32 alphanumeric characters, may include underscores, dashes but no spaces.  Will accept one period ( . ) character.     | 2-32       |

# **INDEX**

| \$ character, 1                                   | display current log configuration, 73                                                                                                    |
|---------------------------------------------------|----------------------------------------------------------------------------------------------------|
| % character, 1                                    | display current maximum number of listener                                                                                                    |
| ACL Name, 12                                      | threads allowed, 73                                                                                                    |
| add a Group, 13                                   | display default AV log, 70                                                                                                    |
| add a host route, 52                              | display default AV updated log, 71                                                                                                    |
| add a network route, 53                           | display internal audit logs, 68, 69                                                                                                    |
| add an ACL, 12                                    | display internal system logs, 72                                                                                                    |
| add remote Syslog destination, 83                 | display Security World id for this system, 63                                                                                                    |
| allow User access to a Group, 16                  | display the current failover configuration, 59                                                                                                    |
| allows for initial system configuration, 28       | EMACS mode                                                                                                    |
| associate IP address to a host name, 46           | key bindings for, 102                                                                                                    |
| associate User with a Group, 13                   | enable a remote Syslog destination, 86                                                                                                    |
| available key binding functions, 102              | enable automatic backup of the config file, 87                                                                                                    |
| capacity of routes supported, 53                  | enable cryptographic HW acceleration, 22                                                                                                    |
| change Admin Card set for a Security World, 25    | Enable mode                                                                                                    |
| change passphrase on an Admin Card, 23            | exiting from, 22                                                                                                    |
| CLI commands, summary of, 7                       | prompt, 4                                                                                                    |
| CLI key bindings, 102                             | enable User, 18                                                                                                    |
| CLI modes, 3                                      | entering repeat counts for key bindings, 116                                                                                                    |
| CLI start up screen, 2                            | erase an Admin Card, 24                                                                                                    |
| Command hierarchy, 6                              | exit Enable mode, 22                                                                                                    |
| Command mode                                      | exit from any command prompt, 22                                                                                                    |
| prompt, 3                                         | export a bootstrap configuration file, 35                                                                                                    |
| configure all system logs, 34                     | flush DNS cache, 47                                                                                                    |
| configure all system net interface settings, 43   | host route                                                                                                    |
| configure an NTP time server, 94                  | showing all, 74                                                                                                    |
| configure an SMTP mail server, 96                 | HSM                                                                                                    |
| configure default gateway, 38                     | Admin Card passphrase, 23, 24, 25                                                                                                    |
| configure DNS entries, 37                         | import a bootstrap configuration file, 36                                                                                                    |
| configure Failover, 99                            | Initiates a configuration file backup immediately,                                                                                                    |
| configure inactive timeout for sessions, 95       | 87                                                                                                    |
| configure IP multicast for a specific service, 96 | interface where management listeners bind to,                                                                                                    |
| configure management / device port traffic        | 39                                                                                                    |
| filtering, 39                                     | key pair to sign archived logs, 32                                                                                                    |
| configure management network IP address, 40       | listeners                                                                                                    |
| configure the system's name, 40                   | showing all, 66                                                                                                    |
| configure WAN and LAN device interfaces, 41       | look up IP address if a host via DNS, 48                                                                                                    |
| configures management / device port traffic       | max amount of day to keep archived logs, 32                                                                                                    |
| filtering, 38                                     | modify User password, 18, 19                                                                                                    |
| configures the WAN IP address, 43                 | network and host routes                                                                                                    |
| default key binding in EMACS mode, 108            | showing all, 74                                                                                                    |
| default key binding in VI Command mode, 112       | ping network destination from system, 48, 51                                                                                                    |
| default key binding in VI mode, 110               | reboot system, 51                                                                                                    |
| determine route that packets take to network      | remove a Group, 14                                                                                                    |
| host, 50                                          | remove a host route, 53                                                                                                    |
| disable a remote Syslog destination, 85           | remove a network route, 54                                                                                                    |
| disable cryptographic HW acceleration, 21         | remove a remote Syslog destination, 86                                                                                                    |
| disable User, 16                                  | remove an ACL, 12                                                                                                    |
| disassociate IP address from a host name, 46      | remove User, 19                                                                                                    |
| disassociate User from a Group, 14                | Rescue mode                                                                                                    |
| disassociate User from Group, 20                  | prompt, 3                                                                                                    |
|                                                   | the state of the state of the s |

| reset SSL Certificate in product, 90               | show cryptographic statistics, 58               |
|----------------------------------------------------|-------------------------------------------------|
| reset system settings, 91                          | show email-config, 59                           |
| resets system log for today, 35                    | show general system stats, 60                   |
| return to Command mode, 22                         | show Groups associated with ACL, 55             |
| routes                                             | show Groups associated with User, 81            |
| capacity supported, 53                             | show hsm enquiry, 62                            |
| run a traceroute to a host, 100                    | show hsm stattree, 64                           |
| schedule policy synchronization for server         | show network connections, 21, 57                |
| running in Standby mode, 100                       | show network interface settings, 66             |
| set a signing key for User, 20                     | show Network Policy listeners, 66               |
| set dn alias for User, 17                          | show statistics and configuration on all        |
| set email alias for User, 17                       | interfaces, 64                                  |
| set Enable mode password, 90                       | show system date and time, 80                   |
| set maximum number of seconds to wait for next     | show system IP tables, 74                       |
| request from same client on same                   | show system statistics, 77                      |
| connection, 93                                     | show system-wide configuration, 78              |
| set maximum size of listener pool, 94              | show Users associated with Group, 61            |
| set the log level of internal logs, 33             | shutdown system, 83                             |
| set the system management ports, 95                | SNMP system name, location and contact          |
| set the system time, 97                            | showing, 75                                     |
| set the system time zone, 98                       | static table lookup for host names              |
| set WAN and WAN physical characteristics, 41       | showing, 75                                     |
| sets ftp parameters for backup of the config file, | synchronize system time via NTP, 48             |
| 88                                                 | system                                          |
| show advanced options for a specific User, 81      | rebooting, 51                                   |
| show all ACLs, 56                                  | system name, 40                                 |
| show all Groups, 62                                | tab completion, 6                               |
| show all host routes, 74                           | terminal-independent key binding in VI mode,    |
| show all network and host routes, 74               | 111                                             |
| show all remote Syslog destinations, 78            | toggle FIPS mode, 60                            |
| show all Tibco/Rendezvous registered services,     | toggles FIPS mode, 92                           |
| 79                                                 | UNIX equivalent commands for CLI routing        |
| show all Tibco/Rendezvous statistics for a         | commands, 116                                   |
| service, 79                                        | update Security World information on an system, |
| show all Users, 82                                 | 26                                              |
| show arp, 56                                       | upgrade system software, 36                     |
| show backup settings, 57                           | user name, 82                                   |
| show commands in Command mode, 4                   | user password, 15, 82                           |
| show commands in Enable mode, 4                    | verify passphrase on an Admin Card, 24          |
| show commands in Rescue mode, 3                    | VI mode                                         |
| show cryptographic acceleration settings, 58       | key bindings for, 102                           |